# **SanDisk® Clip Sport**

## **Bedienungsanleitung**

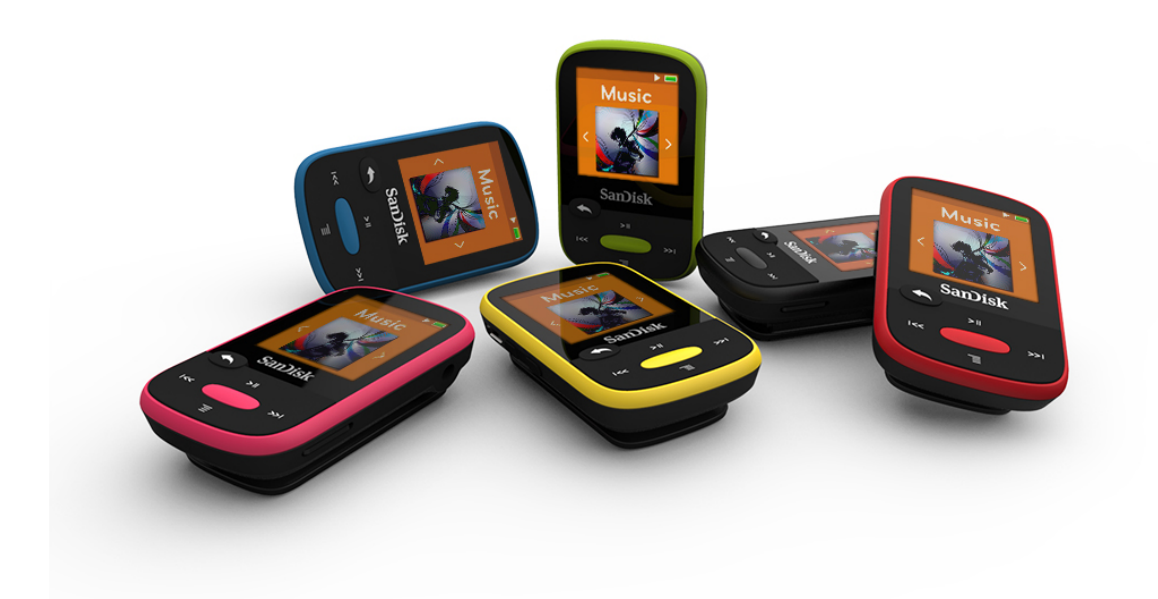

**2016**

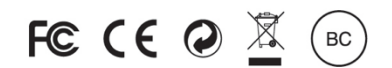

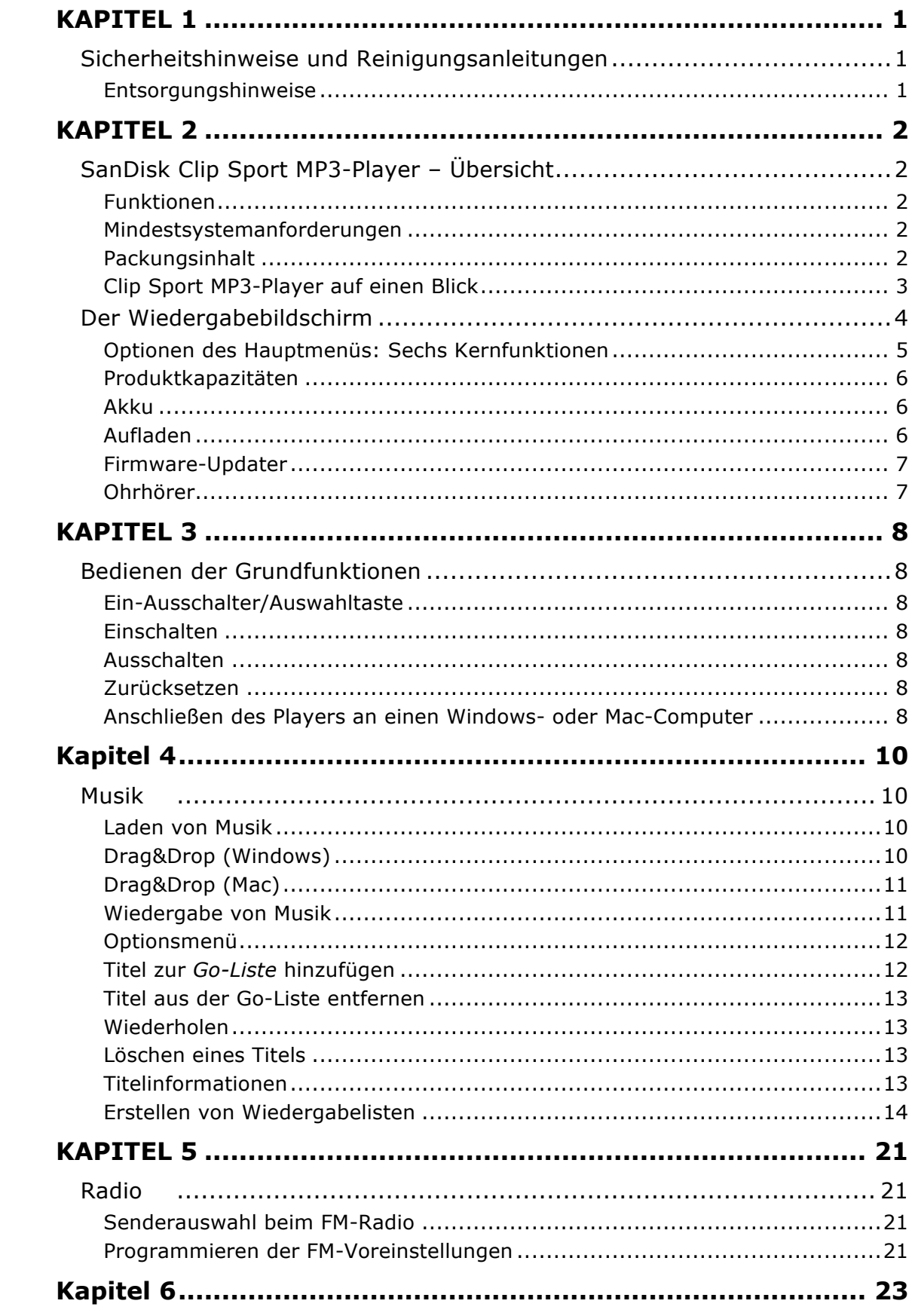

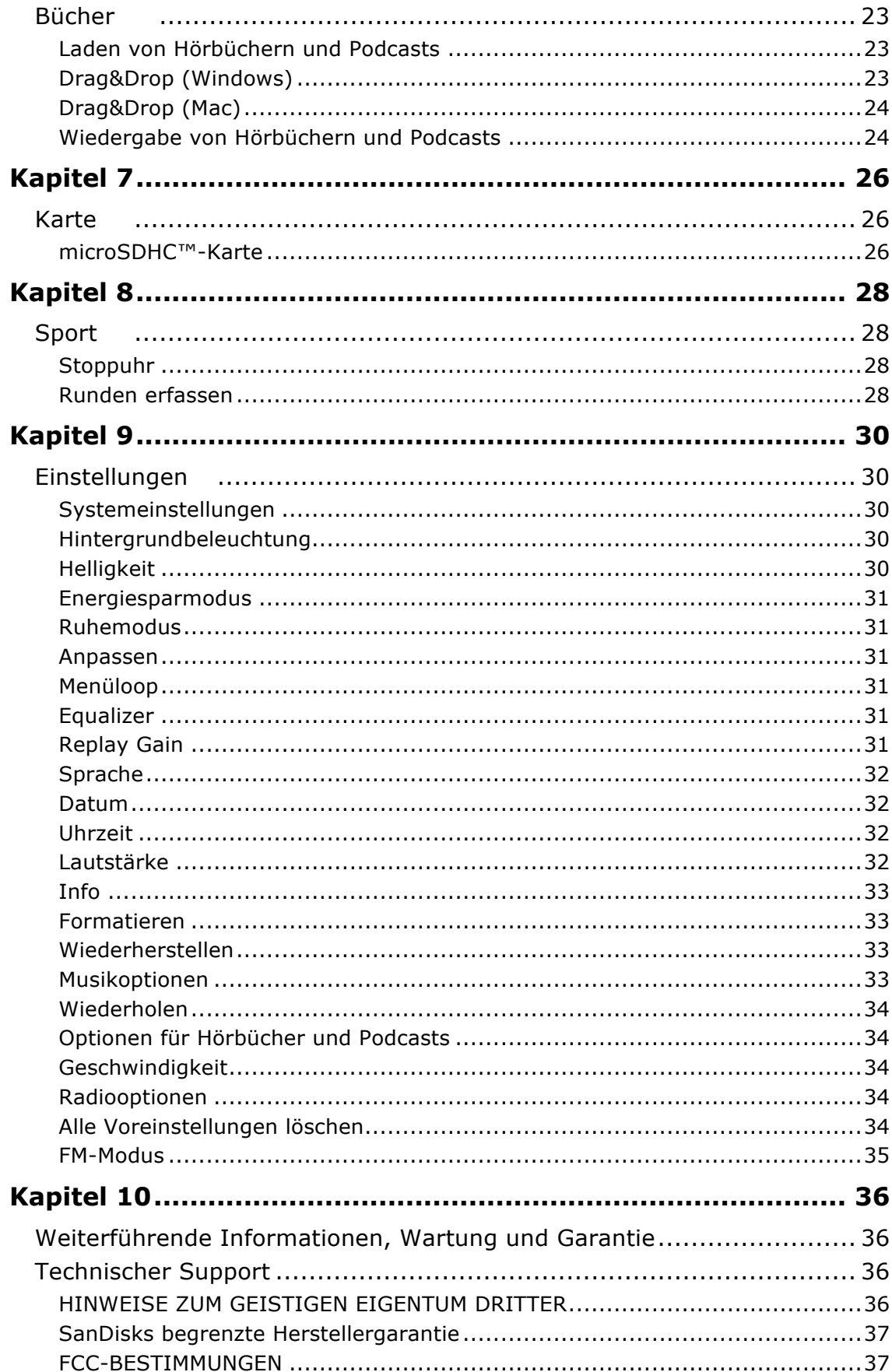

### **KAPITEL 1**

*Dieses Kapitel enthält Sicherheitshinweise und Reinigungsanleitungen für den SanDisk Clip Sport MP3-Player.*

## *Sicherheitshinweise und Reinigungsanleitungen*

Bitte lesen Sie sich die Sicherheitshinweise vor Inbetriebnahme des Players sorgfältig durch.

- 1. Lesen Sie die gesamte Bedienungsanleitung, damit Sie mit allen Bedienfunktionen vertraut sind.
- 2. Bewahren Sie diese Bedienungsanleitung für die zukünftige Verwendung auf.
- 3. Beim Autofahren, Radfahren oder Führen eines Motorfahrzeugs sollten Kopfhörer/Ohrhörer nicht verwendet werden, da dies zu einer Verkehrsgefährdung führen kann und außerdem in einigen Ländern gesetzlich verboten ist. Eine sehr laute Wiedergabe über Kopf- oder Ohrhörer kann ebenfalls gefährlich sein, wenn Sie zu Fuß unterwegs sind oder an anderen Aktivitäten teilnehmen. Sie sollten äußerste Vorsicht walten lassen und die Kopfhörer/Ohrhörer in Situationen, die gefährlich werden könnten, nicht verwenden.
- 4. Kopfhörer/Ohrhörer sollten nicht mit hoher Lautstärke verwendet werden. Ohrenärzte und andere Fachleute raten von einer länger andauernden lauten Wiedergabe ab. Zur besseren Wahrnehmung Ihrer Umgebungsgeräusche und aus Rücksicht Dritten gegenüber, sollten Sie für die Wiedergabe eine gemäßigte Lautstärke wählen.
- 5. Halten Sie den Player von Waschbecken, Badewannen, Duschen, Regen und anderen Feuchtigkeitsquellen fern. Feuchtigkeit kann bei allen elektrischen Geräten zu einem Stromschlag führen.
- 6. Befolgen Sie diese Ratschläge, damit der Player möglichst lange problemlos funktioniert:
	- Reinigen Sie den Player mit einem weichen, fusselfreien Tuch.
	- Lassen Sie kleine Kinder bei der Benutzung des Players niemals unbeaufsichtigt.
	- Stecken Sie niemals einen Stecker mit Gewalt in einen der Anschlüsse des Players oder Ihres Computers. Vergewissern Sie sich vor dem Anschließen, dass Stecker und Anschluss dieselbe Form und Größe haben.
	- Aufgrund der Gefahr von Bränden, Verletzungen, Verbrennungen oder anderen Gesundheits- oder Sachschäden darf der interne Akku nicht auseinandergenommen, zerquetscht, kurzgeschlossen oder verbrannt werden.

### Entsorgungshinweise

Werfen Sie dieses Gerät nicht in den Hausmüll. Unsachgemäße Entsorgung kann sowohl der Umwelt als auch der menschlichen Gesundheit schaden. Informationen zu Sammelstellen für Altgeräte erhalten Sie bei Ihrer Stadtverwaltung, einer autorisierten Stelle für die Entsorgung von Elektro- und Elektronikgeräten oder Ihrer Müllabfuhr.

### **KAPITEL 2**

*Dieses Kapitel beschreibt die Funktionen und Merkmale des SanDisk Clip Sport MP3-Players.* 

## *SanDisk Clip Sport MP3-Player – Übersicht*

Herzlichen Glückwunsch zu Ihrem Kauf eines SanDisk Clip Sport MP3-Players!

Werden Sie aktiv mit dem leichtgewichtigen MP3-Player, den Sie an Ihrer Kleidung, Ihrer Kopfbedeckung oder am Armband befestigen können, um beim Training oder bei Outdoor-Aktivitäten qualitativ hochwertige Musik und Hörbücher hören zu können. Mit einer Haltbarkeit, die Ihrem Durchhaltevermögen in nichts nachsteht, dynamischem Sound, damit Sie voll bei der Sache bleiben, und einem erweiterbaren Speicherkartensteckplatz für noch mehr Musik, ist es leicht, motiviert zu bleiben. All das, plus ein FM-Tuner und ein großer, intuitiver LCD-Farbbildschirm für die Navigation unterwegs, macht den SanDisk Clip Sport Player zum perfekten Trainingspartner.

### Funktionen

- **Musikwiedergabe:** Gibt Ihre Lieblingsmusik von praktisch allen Quellen wieder (MP3, WMA, Ogg Vorbis, FLAC), AAC (DRM-freie iTunes).
- **FM-Radio:** Mit einem integrierten FM-Radio mit Digitaltuner für den Live-Empfang von FM-Radiosendungen.
- **Bücher:** Audible DRM.
- **Karte:** Ermöglicht die Verwendung zusätzlicher microSDHC™-Karten für mehr Speicherkapazität (Karten separat erhältlich).
- **Sport:** Das Gerät verfügt über eine Stoppuhrfunktion, die Protokolle und Zeiten speichert.
- **Einstellungen:** Hier können Sie Ihre persönlichen Einstellungen individuell anpassen und verwalten.

### Mindestsystemanforderungen

- Windows® XP SP2 oder Mac OS X 10.3 und Linux
- USB-2.0-Anschluss (für Hochgeschwindigkeitsdatenübertragung und Aufladen des Akkus)

### Packungsinhalt

Im Lieferumfang des Clip Sport MP3-Players sind folgende Komponenten enthalten:

- SanDisk Clip Sport MP3-Player
- Ohrhörer
- USB-2.0-Kabel
- Kurzanleitung

Sicherheitshinweise, Reinigung und Bedienungsanleitung **2**

### Clip Sport MP3-Player auf einen Blick

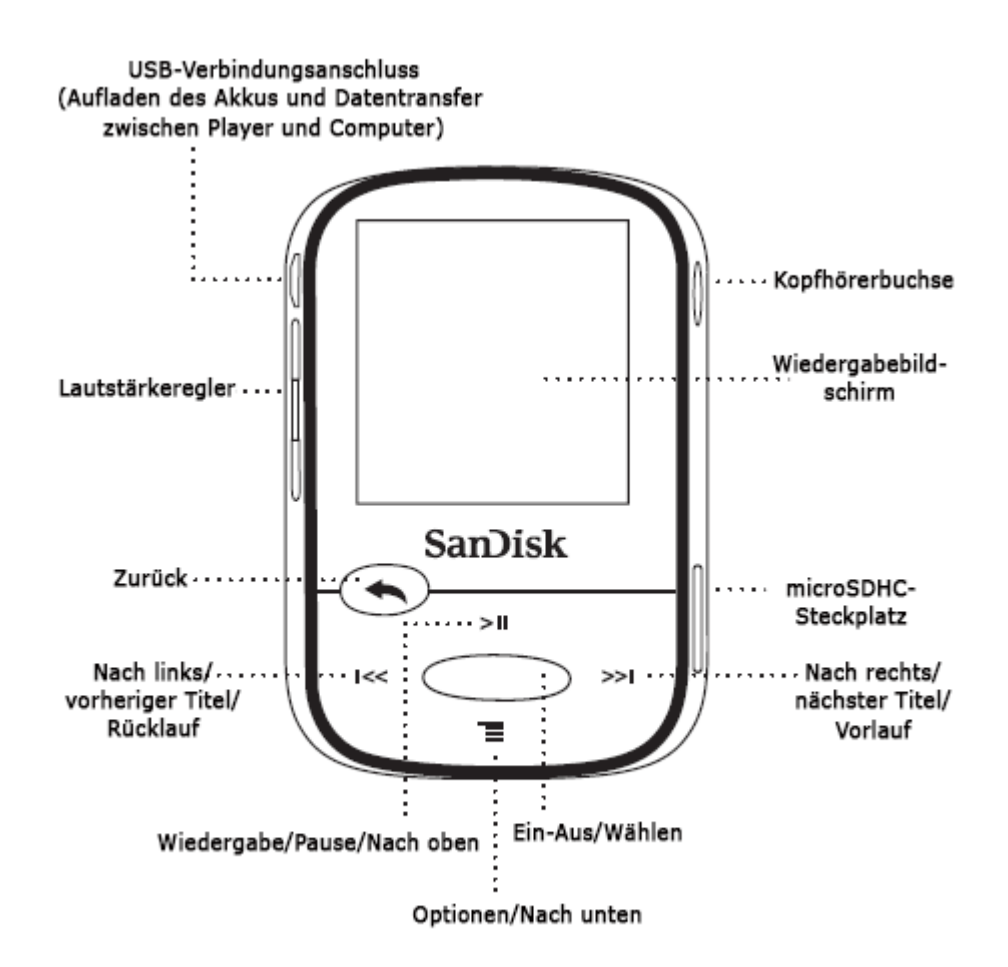

### Der Wiedergabebildschirm

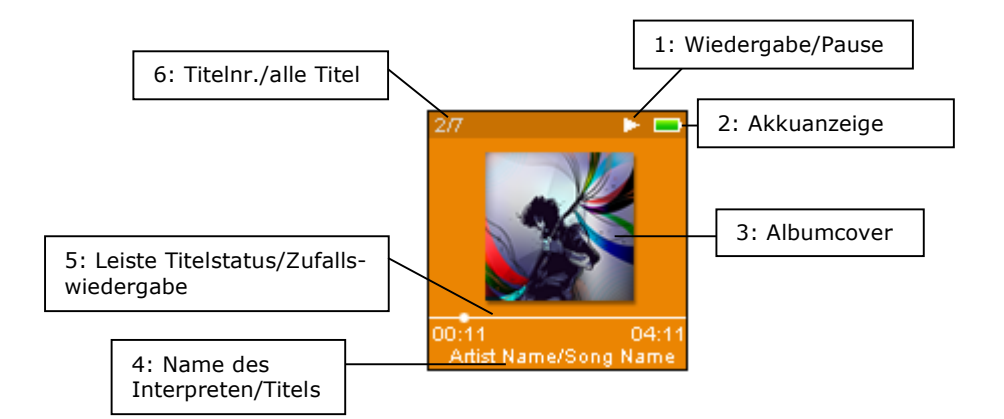

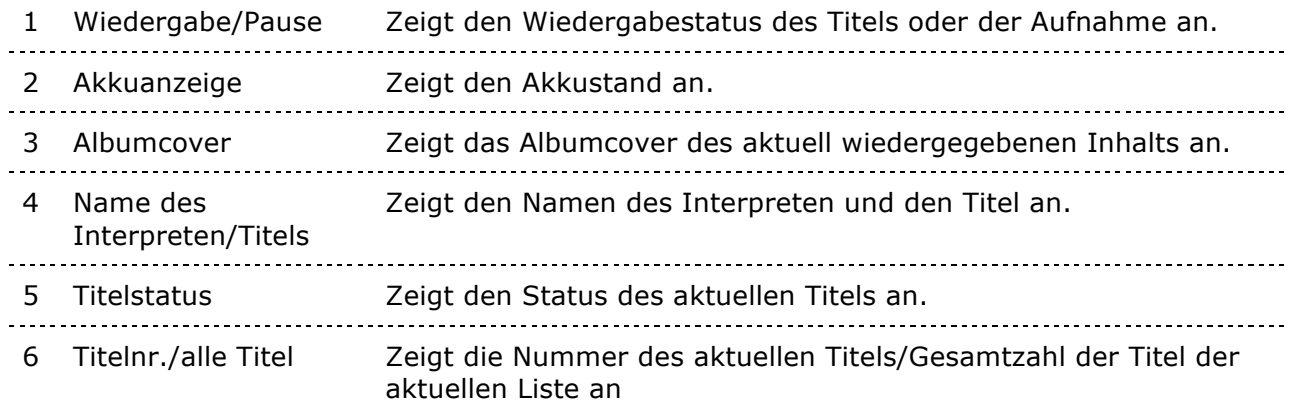

### Optionen des Hauptmenüs: Sechs Kernfunktionen

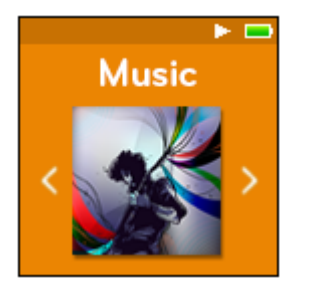

**Musik:** Wählen Sie Interpreten, Alben und Wiedergabelisten für die Wiedergabe aus.

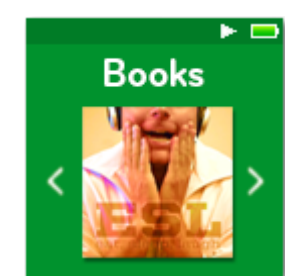

**Bücher:** Wählen Sie DRM-geschützte Hörbücher für die Wiedergabe aus.

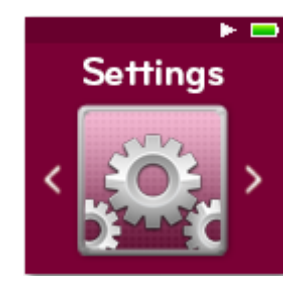

**Einstellungen:** Zeigen Sie die Funktionen des SanDisk Players oder passen Sie die Einstellungen Ihren Wünschen an.

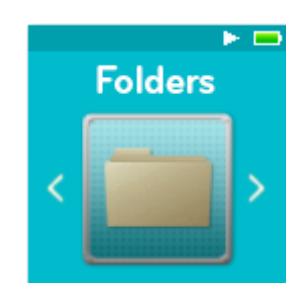

**Ordner**: Wählen Sie in Einzelordnern gespeicherte Inhalte für die Wiedergabe aus.

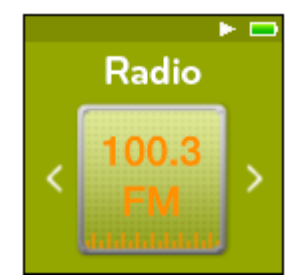

**Radio:** Hören Sie FM-Radio und speichern Sie Sender als Voreinstellungen.

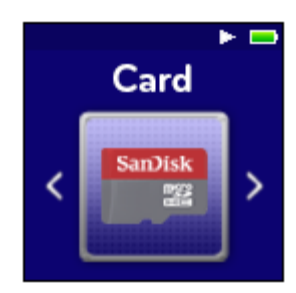

**Karte:** Mehr Speicherplatz und Inhalt mit optionalen microSD™- oder microSDHC-Karten. Karte separat erhältlich.

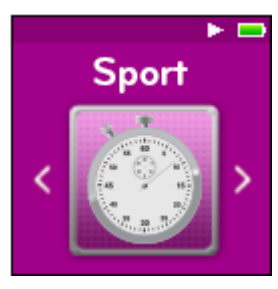

**Sport:** Stoppuhr speichert Protokolle und zeigt sie im Detail an.

### Produktkapazitäten

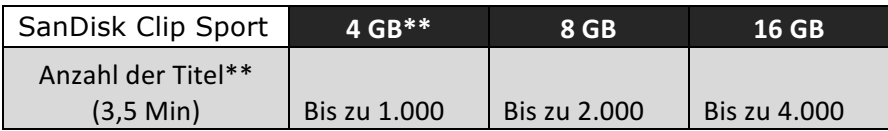

#### *Hinweise:*

 *\* 1 GB = 1.000.000.000 Byte. Tatsächlicher Nutzerspeicherbereich geringer.* 

*\*\* Annäherungswerte: Die Ergebnisse variieren je nach Dateigröße, Komprimierung, Bitrate, Inhalt, Hostgerät, zuvor geladenen Dateien und anderen Faktoren. Siehe www.sandisk.com.*

### Akku

Der Player ist mit einem integrierten Akku ausgestattet, der bei typischer Verwendung\* einen netzfreien Betrieb von bis zu 25 Stunden ermöglicht. Vor der ersten Verwendung des Players muss der Akku vollständig aufgeladen werden. Schließen Sie dazu den SanDisk Player über den USB-Anschluss an Ihren Computer, einen Autoadapter (nicht enthalten) oder einen Netzadapter (nicht enthalten) an.

\*Basierend auf ununterbrochener MP3-Wiedergabe mit 128 KBit/s. Tatsächliche Akkulaufzeit und Leistung variieren je nach Verwendung und Einstellungen. Akku ist nicht austauschbar.

### Aufladen

Vor dem ersten Gebrauch muss das Gerät vollständig aufgeladen werden. Folgen Sie dazu diesen Schritten:

- 1. Schließen Sie den Player an den Computer an (der Computer muss dazu eingeschaltet sein).
- 2. Während des Ladens erscheint auf dem Gerät ein "Aufladesymbol" (Abbildung unten). Das vollständige Aufladen dauert bis zu 3 Stunden. Wenn der Akku vollständig aufgeladen ist, ist die Akkuanzeige einheitlich grün und es wird die Meldung "Aufgeladen" angezeigt.

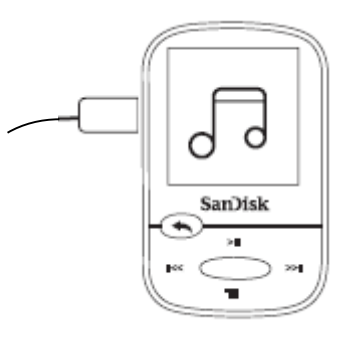

3. Um den Ladevorgang zu beenden, trennen Sie den Player vom PC.

Kurztipps: Der Akku **KANN NICHT** überladen werden.

• Wenn Ihr Computer den Player nicht erkennt, vergewissern Sie sich, dass Sie Windows® XP SP2 oder Mac OS X 10.3 und Linux (nur Mass Storage Class) installiert haben, starten Sie den Player erneut und versuchen Sie es noch einmal.

**HINWEIS:** Wenn das Akkuniveau 20 % erreicht, gibt das Gerät folgende Meldung aus: "Akkustand niedrig". Bei 5 %- schaltet sich der Akku aus.

### Firmware-Updater

SanDisk bietet gelegentlich Aktualisierungen der Firmware an, die neue Funktionen und Leistungsverbesserungen enthalten können. Sie sollten auf Ihrem MP3-Player immer die aktuellste Firmware installiert haben. Es ist sehr zu empfehlen, die Firmware nach dem ersten Aufladen des Akkus zu aktualisieren.

Die neueste Firmware finden Sie unter www.sandisk.com/clipsporthelp. Folgen Sie dann diesen Schritten:

- 1. Klicken Sie auf den Banner: "Firmware-Updater herunterladen".
- 2. Klicken Sie auf die herunterzuladende Datei und anschließend auf "Ausführen".
- 3. Befolgen Sie die angezeigten Schritte, um die Firmware zu aktualisieren.
- 4. Starten Sie nach dem Firmware-Update den Player erneut.

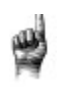

Kurztipps: Nach dem ersten Download benachrichtigt Sie der Updater automatisch, wenn neue Firmware-Aktualisierungen erhältlich sind. Die Bedienungsanleitung können Sie ebenfalls mit dem Updater herunterladen. 

### Ohrhörer

Der Player verfügt über einstellbare Ohrhörer, die an verschiedenste Ohrgrößen angepasst werden können. Damit die Ohrhörer richtig sitzen, probieren Sie verschiedene Ohrmuscheln aus, bis Sie die Größe finden, die für Sie die bequemste ist. Schieben Sie dann die Sicherungskordel zum Befestigen nach oben unter Ihr Kinn.

- 1. Um die Ohrmuschel zu entfernen, halten Sie sie fest und ziehen Sie sie vorsichtig vom Hals des Ohrhörers ab. (Ziehen Sie nicht am Unterteil oder am Kabel.)
- 2. Um die Ohrmuschel auszutauschen, drücken Sie sie vorsichtig auf den Hals des Ohrhörers, bis sie fest sitzt.

### **KAPITEL 3**

*Dieses Kapitel enthält grundlegende Anleitungen für den Bedienungsvorgang des SanDisk Clip Sport MP3-Players.* 

## *Bedienen der Grundfunktionen*

### Ein-Ausschalter/Auswahltaste

Der **Ein-/Ausschalter** befindet sich in der Mitte des Players. Er wird dazu verwendet, den Player ein- oder auszuschalten und Player-Optionen auszuwählen.

### **Einschalten**

Halten Sie den **Ein-/Ausschalter** drei Sekunden lang gedrückt, um den Player einzuschalten. Nach dem Einschalten des Gerätes wird der zuletzt benutzte Funktionsbildschirm des Hauptmenüs angezeigt.

### Ausschalten

Halten Sie den **Ein-/Ausschalter** drei Sekunden lang gedrückt, um den Player auszuschalten.

### Sperren von Geräten

Drücken und halten Sie die Zurück-Taste für ca. 3 Sekunden

### Entsperren des Geräts

Mit der Vorrichtung im gesperrten Modus, drücken und halten Sie die Zurück-Taste für ca. 3 Sekunden

### Zurücksetzen

Sollte der Player aus irgendeinem Grund hängen bleiben, schalten Sie ihn aus und dann wieder ein. Nach dem Zurücksetzen werden alle von Ihnen während des letzten Betriebes vorgenommenen Regulierungen gelöscht, **nicht** aber die von Ihnen gespeicherten Inhalte (z. B. Musikdateien, Hörbücher, usw.).

### Anschließen des Players an einen Windows- oder Mac-Computer

Um den Player an Ihren Computer anzuschließen, gehen Sie wie folgt vor:

- 1. Schließen Sie das breitere Ende des USB-Kabels an einen freien USB-Anschluss des Computers an.
- 2. Verbinden Sie das schmalere Ende mit dem Docking-Anschluss.
- 3. Auf dem Wiedergabebildschirm wird "Aufladen" angezeigt (Abbildung unten).
- 4. Der Player wird unter Arbeitsplatz als "CLIP SPORT" angezeigt.

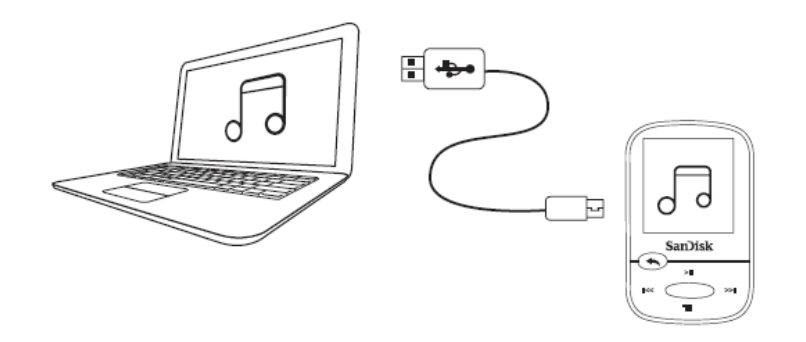

### Trennen des Players von einem Windows-Computer

Ziehen Sie nach dem Aufladen, Datenübertragen oder Aktualisieren der Firmware einfach das USB-Kabel aus dem Player.

WARNUNG: Trennen Sie den Player niemals während der Datenübertragung vom Computer, da er dadurch beschädigt werden kann.

#### Trennen des Players von einem Mac-Computer

Werfen Sie den Wechseldatenträger aus, indem Sie das Symbol in den Papierkorb ziehen, und trennen Sie dann nach dem Aufladen, Datenübertragen oder Aktualisieren der Firmware das USB-Kabel vom Computer.

WARNUNG: Trennen Sie den Player niemals während der Datenübertragung vom Computer, da er dadurch beschädigt werden kann.

### **Kapitel 4**

*Dieses Kapitel enthält Anleitungen zur Übertragung von Musikdateien vom Computer auf den SanDisk Clip Sport MP3-Player und zur Wiedergabe von Musik.*

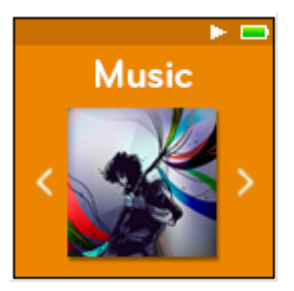

## *Musik*

Der SanDisk Clip Sport MP3-Player kann Hunderte von Titeln in verschiedenen Formaten speichern und bietet mehrere Abhöroptionen, die an Ihre individuellen Bedürfnisse angepasst werden können.

### Laden von Musik

Sie können Musik von Ihrem Computer mit Drag&Drop auf den Player übertragen.

### Drag&Drop (Windows)

Um Musik von einem Windows-Computer mit Drag&Drop auf den Player zu übertragen, gehen Sie wie folgt vor:

- 1. Schließen Sie den Player mit dem USB-Kabel an den Computer an.
- 2. Wählen Sie nach der Verbindungsherstellung die Option **Gerät zur Anzeige der Dateien mit Windows Explorer öffnen** oder navigieren Sie zu **Arbeitsplatz** bzw. Computer.
- 3. Doppelklicken Sie auf das Symbol **CLIP SPORT**.
- 4. Doppelklicken Sie auf den Ordner **Musik**.
- 5. Ziehen Sie die gewünschten Dateien vom Computer und legen Sie sie auf dem Player im Ordner **Musik** ab.

Wenn im Player eine optionale microSD™-Karte eingesteckt ist, können Sie die Dateien auch auf die Karte ziehen, indem Sie auf den zweiten Wechseldatenträger, der beim Anschließen des Players angezeigt wird, doppelklicken (**Arbeitsplatz** >

**Wechseldatenträger**). Der zweite Wechseldatenträger wird genauso mit dem Namen der Karte angezeigt, als wäre er über einen Kartenleser angeschlossen. Sie können Dateien nur dann auf die Karte ziehen, wenn Sie über die Schreibberechtigung für die Karte verfügen. (Weitere Informationen hierzu finden Sie in Kapitel 7).

Hinweis: Einige Sekunden lang zeigt das Gerät "Medien aktualisieren" an.

### Drag&Drop (Mac)

Um Musik von einem Mac-Computer mit Drag&Drop auf den Player zu übertragen, gehen Sie wie folgt vor:

- 1. Schließen Sie den Player mit dem USB-Kabel an den Computer an.
- 2. Doppelklicken Sie auf den Wechseldatenträger namens "CLIP SPORT", der auf Ihrem Desktop angezeigt wird.
- 3. Doppelklicken Sie auf den Ordner **Musik**.
- 4. Ziehen Sie die gewünschten Dateien vom Computer und legen Sie sie auf dem Player im Ordner **Musik** ab.
- 5. Unter dem folgenden Link finden Sie schrittweise Anleitungen: http://kb.sandisk.com/app/answers/detail/a\_id/1141/kw/1141

Wenn im Player eine optionale microSD-Karte eingesteckt ist, können Sie die Dateien auch auf die Karte ziehen, indem Sie auf den zweiten Wechseldatenträger, der beim Anschließen des Players angezeigt wird, doppelklicken (**Arbeitsplatz** > **Wechseldatenträger**). Der zweite Wechseldatenträger wird genauso mit dem Namen der Karte angezeigt, als wäre er über einen Kartenleser angeschlossen. Sie können Dateien nur dann auf die Karte ziehen, wenn Sie über die Schreibberechtigung für die Karte verfügen. (Weitere Informationen hierzu finden Sie in Kapitel 7).

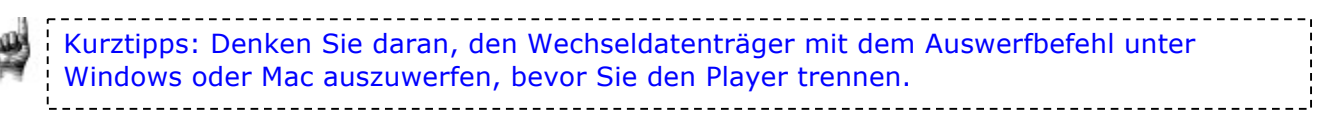

### Wiedergabe von Musik

So geben Sie Musik wieder:

- 1. Markieren Sie im Hauptmenü die Option **Musik**.
- 2. Wählen Sie aus den Gruppierungen der Musikinhalte: **Zufallsliste**, **Interpreten**, **Alben**, **Titel**, **Genre** und **Wiedergabelisten**.
	- **Zufallswiedergabe** gibt alle auf dem Gerät gespeicherten Titel in einer zufälligen Reihenfolge wieder.
	- **Interpreten** wählt eine zufällige Reihenfolge von Interpreten oder wählt den Namen des Interpreten, um seine Titel anzuzeigen.
	- **Alben** wählt eine zufällige Reihenfolge von Titeln aller Alben aus oder ermöglicht anhand des Bildlaufs, gewünschte Alben zu finden. Sobald ein Album markiert ist, werden alle seine Titel angezeigt.
	- **Titel** zeigt eine alphabetische Liste aller Titel an, aus der Sie einen Titel auswählen können.
	- **Genre** wählt eine zufällige Reihenfolge aller Genres aus oder ermöglicht anhand des Bildlaufs, das gewünschte Genre auszuwählen. Im ausgewählten Genre werden die Interpreten angezeigt.
	- **Wiedergabelisten** listen alle Titel auf, die in erstellten Gruppen der Abspiellisten oder *Go-Liste* enthalten sind.

Kurztipps: Die Option "Zufallsliste" unter Interpreten, Titel, Wiedergabelisten und Alben gibt sämtliche Titel der Musikbibliothek in zufälliger Reihenfolge wieder, nicht nur die Titel in der aktuell ausgewählten Kategorie von Interpreten, Titeln, Abspiellisten oder Alben. Wenn Sie ein bestimmtes Album in zufälliger Reihenfolge wiedergeben möchten, markieren Sie einen bestimmten Titel des Albums und drücken Sie die Auswahltaste. Wählen Sie dann die Zufallsliste.

- 3. Wählen Sie den gewünschten Titel bzw. die gewünschte Datei aus den Gruppierungen mit Musikinhalten für die Wiedergabe aus.
- 4. Drücken Sie die Taste **Vorlauf**, um zum nächsten Titel zu springen, oder halten Sie diese Taste zum Schnellvorlauf gedrückt.
- 5. Drücken Sie die Taste "Rücklauf" einmal, um zum Anfang des aktuellen Titels zurückzukehren, oder drücken Sie die Taste zweimal, um zum vorherigen Titel zu gelangen. Zum Schnellrücklauf halten Sie die Taste "Rücklauf" gedrückt.
- 6. Wenn der Wiedergabebildschirm den aktuellen Titel nicht anzeigt, drücken Sie die Taste **Zurück**, um zum Hauptmenü zurückzukehren.
- 7. Die folgenden Optionen stehen Ihnen während der Musikwiedergabe zur Verfügung, wenn Sie die Taste **Optionen** drücken, um auf das Optionsmenü zuzugreifen.
	- Titel zur Go-Liste hinzufügen
	- Titel aus der Go-Liste entfernen
	- Wiederholen
	- Zufallswiedergabe
	- Musik-Equalizer
	- Titel löschen
	- Titelinformationen

### Optionsmenü

Der Player bietet für die Musikwiedergabe sieben Optionen, mit denen Sie Ihre Vorlieben individuell gestalten können (Titel zur Go-Liste hinzufügen, Titel aus Go-Liste entfernen, Wiederholen, Zufallswiedergabe, Musik-Equalizer, Titel löschen, Titelinformationen).

So wählen Sie Musikoptionen aus:

- 1. Drücken Sie während der Wiedergabe eines Titels die Taste **Optionen**. Das Optionsmenü wird angezeigt.
- 2. Passen Sie den Player individuell anhand folgender Optionen an.

#### Titel zur *Go-Liste* hinzufügen

Die *Go-Liste* ist eine von drei verfügbaren aktiven, optionalen Wiedergabelisten, denen Sie schnell und leicht Titel hinzufügen (oder daraus entfernen) können. Jede *Go-Liste* kann bis zu 100 Titel aufnehmen.

- 1. Markieren Sie **Titel zu Go-Liste hinzufügen**, und wählen Sie dann die gewünschte *Go-Liste aus*.
- 2. Drücken Sie die Taste **Zurück**, um zum Wiedergabebildschirm zurückzukehren.

### Titel aus der Go-Liste entfernen

Diese Option ist nur verfügbar, wenn der aktuelle Titel bereits in der Go-Liste vorhanden ist.

- 1. Markieren Sie **Titel aus Go-Liste entfernen.**
- 2. Drücken Sie die Taste **Zurück**, um zum Wiedergabebildschirm zurückzukehren.

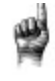

Kurztipps: Durch das Entfernen von Titeln aus der *Go-Liste* werden diese Titel nicht von Ihrem Player, sondern nur aus der lokal auf dem Gerät gespeicherten Wiedergabeliste gelöscht.

#### Wiederholen

Diese Option wiederholt den Titel.

- 1. Markieren Sie **Wiederholen**.
- 2. Drücken Sie die **Auswahltaste**, um die verschiedenen Wiederholungsmodi der Reihe nach anzuzeigen und einen auszuwählen:
	- Aus: Die Titel werden nicht wiederholt.
	- Titel: Wiederholt den aktuellen Titel.
	- Alle: Wiederholt alle markierten Titel des aktuellen Menüstandortes
- 3. Drücken Sie die Taste **Zurück**, um zum Wiedergabebildschirm zurückzukehren.

#### Zufallswiedergabe

Bei dieser Option werden die Titel in zufälliger Reihenfolge abgespielt.

- 1. Markieren Sie **Zufallswiedergabe**.
- 2. Drücken Sie die **Auswahltaste**, um die Zufallswiedergabe ein- bzw. auszuschalten (um Titel in zufälliger Reihenfolge wiederzugeben, schalten Sie die Zufallswiedergabe EIN).
- 3. Drücken Sie die Taste **Zurück**, um zum Wiedergabebildschirm zurückzukehren.

#### Musik-Equalizer

Diese Option verbessert die Klangqualität bestimmter Musikstile, um dem abgespielten Genre besser zu entsprechen.

- 1. Markieren Sie **Musik-EQ**.
- 2. Drücken Sie die Taste **Nach oben** oder **Nach unten**, um durch die Musikstile zu blättern und wählen Sie eine Option, die der abgespielten Musik am ehesten entspricht.

#### Löschen eines Titels

Diese Option löscht einen Titel aus dem Player.

- 1. Markieren Sie **Titel löschen**.
- 2. Wählen Sie zur Bestätigung **Ja**.

#### Titelinformationen

Diese Option zeigt Informationen über die abgespielte Musik an.

- 1. Markieren Sie **Titelinformationen**.
- 2. Drücken Sie die Taste **Nach oben** oder **Nach unten**, um durch die Titelinformationen zu navigieren.
- 3. Drücken Sie die Taste **Zurück**, um zum Wiedergabebildschirm zurückzukehren.

### Erstellen von Wiedergabelisten

Wie erstelle ich eine Wiedergabeliste auf dem Clip Sport?

Der **Clip Sport** unterstützt nur M3U-Wiedergabelisten, die im selben Verzeichnis wie die Dateien der Wiedergabeliste gespeichert sein müssen. Nachfolgend wird beschrieben, wie mit Windows Media Player eine M3U-Wiedergabeliste für den Einsatz mit dem **Clip Sport** erstellt wird.

**Schritt 1:** Verschieben Sie alle Dateien, die in der Wiedergabeliste enthalten sein sollen, in einen Ordner auf dem Computer.

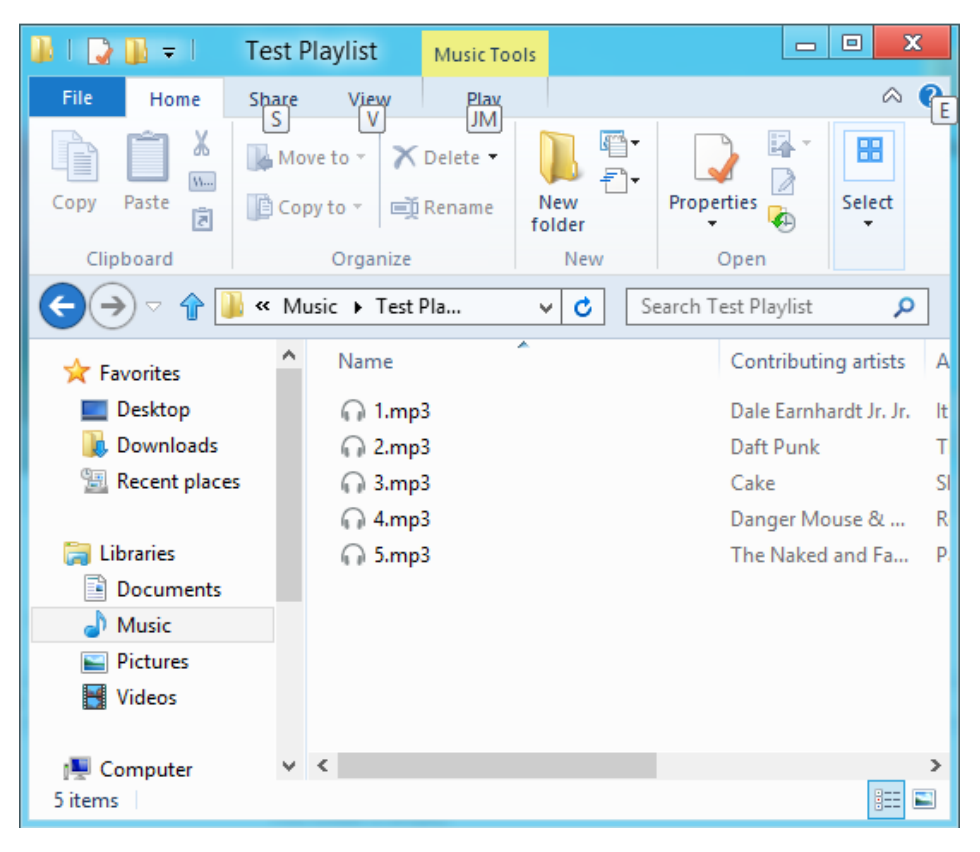

**Schritt 2:** Ziehen Sie den Ordner in den Windows Media Player.

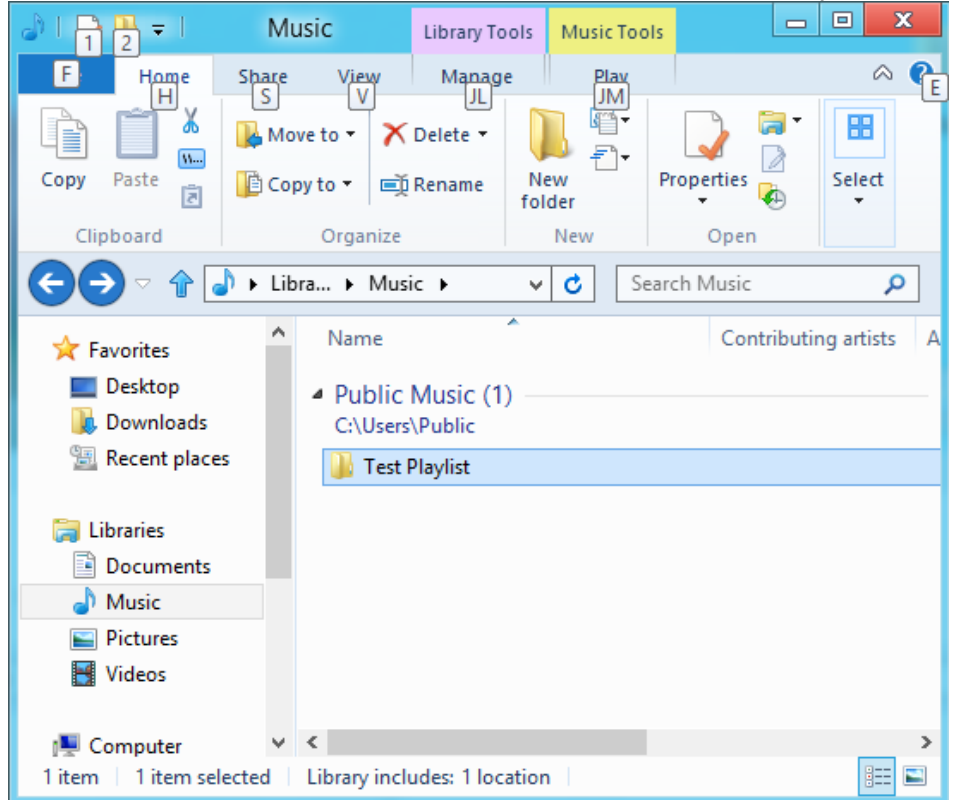

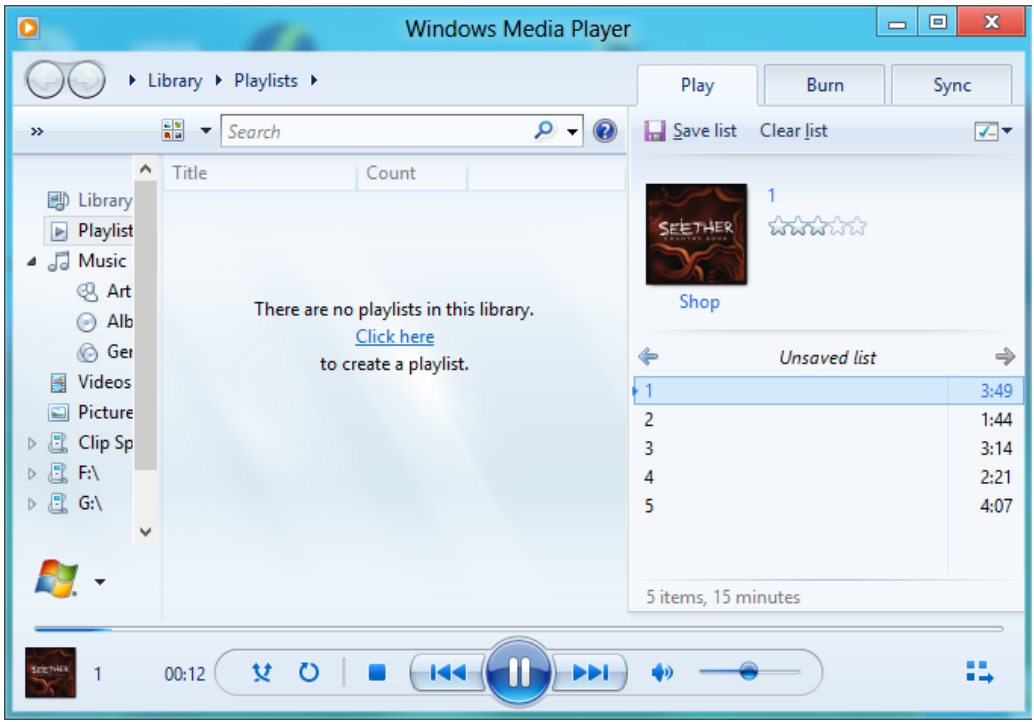

**Schritt 3:** Klicken Sie auf das Dropdown-Menü und wählen Sie die Option "Liste speichern als".

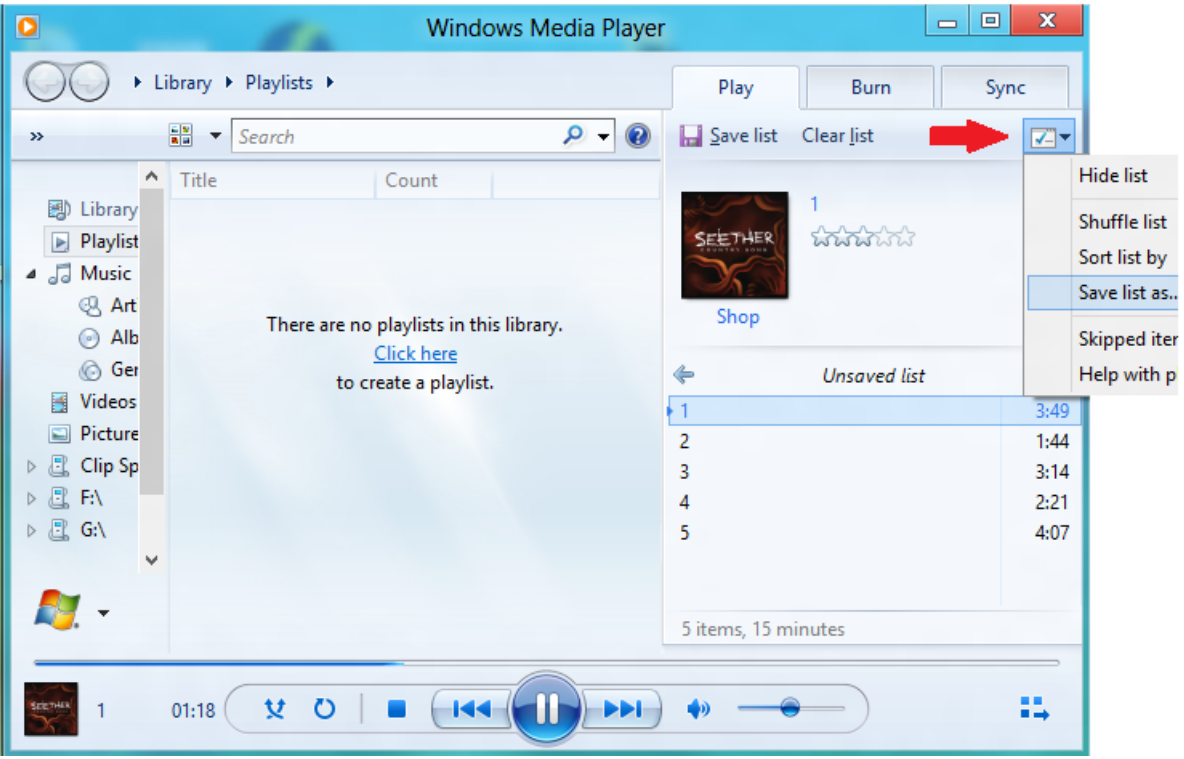

**Schritt 4:** Navigieren Sie zum dem Verzeichnis, in dem die Dateien gespeichert sind, die Sie Ihrer Wiedergabeliste hinzufügen möchten, wählen Sie M3U-Wiedergabeliste als Dateityp, geben Sie der Liste einen Namen und klicken Sie auf "Speichern".

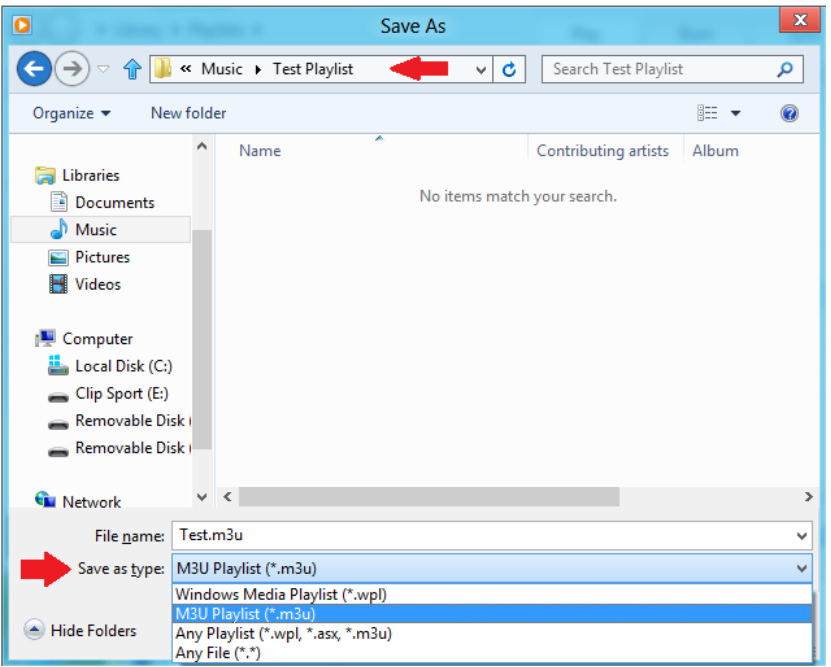

Sie sollten jetzt neben den Titeln, die Sie in die Wiedergabeliste aufnehmen wollten, die M3U-Wiedergabeliste sehen.

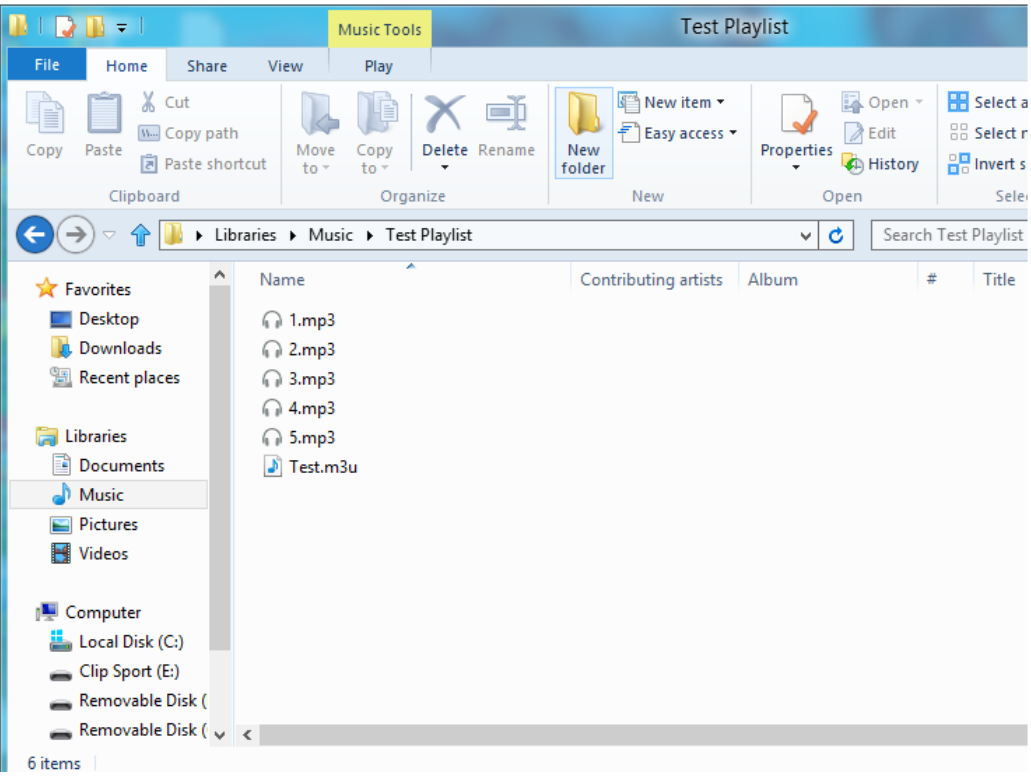

**Schritt 5:** Ziehen Sie den gesamten Ordner mit den Titeln und der M3U-Wiedergabeliste in den Musik-Ordner von **Clip Sport**.

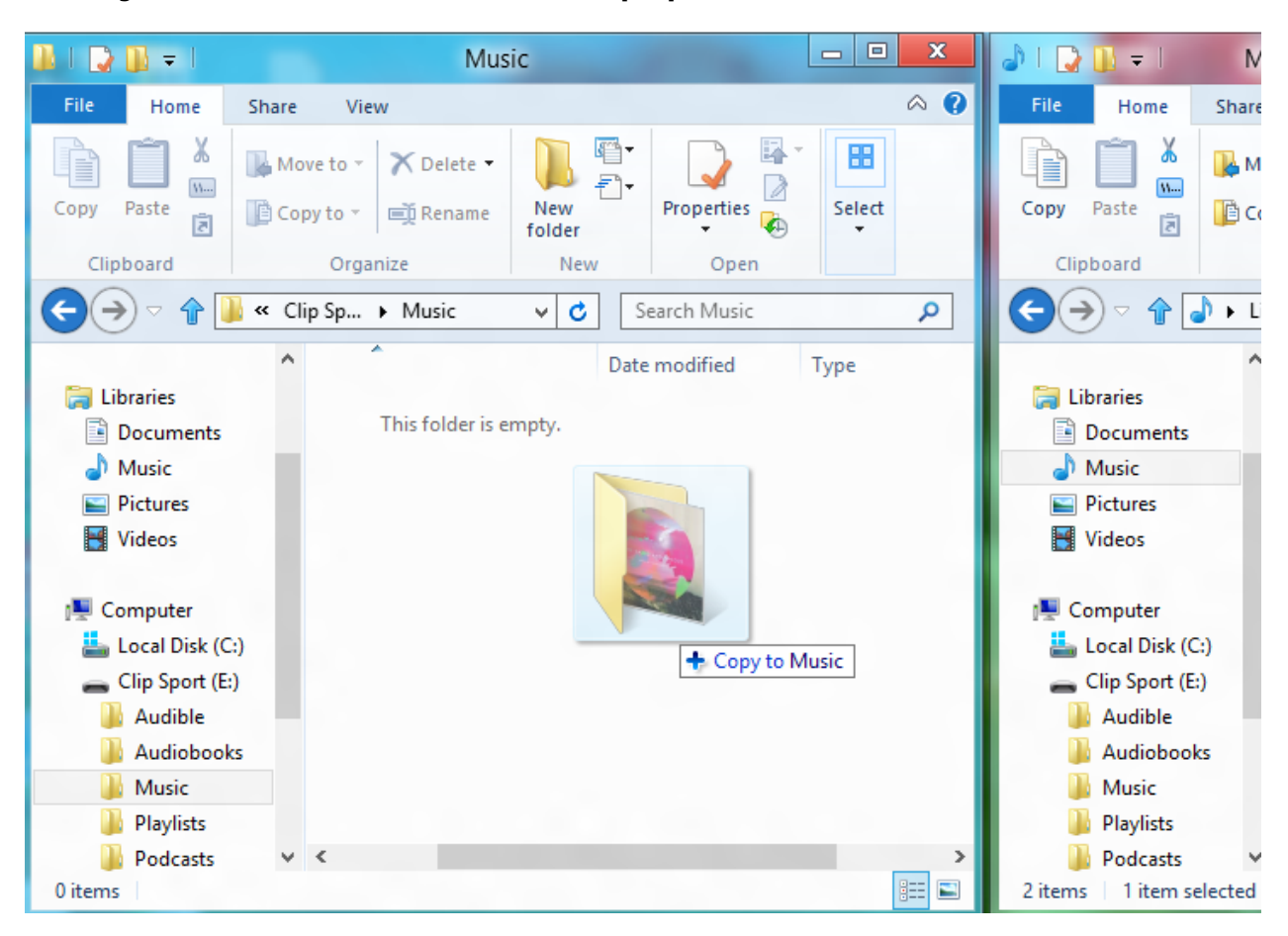

Nun ist die Wiedergabeliste im Musik-Menü unter der Wiedergabelisten-Option verfügbar.

#### Mit Windows Media Player einem Titel ein Albumcover hinzufügen

Normalerweise importiert Windows Media Player alle Mediendateien des Dokumentenordners und alle entsprechenden Unterordner. Wenn die Dateien nicht importiert werden oder an einem anderen Standort gespeichert sind, müssen sie der Bibliothek manuell hinzugefügt werden.

#### **METHODE 1: Mit Windows Media Player 12 ein Albumcover manuell hinzufügen**

#### 1. Starten Sie den **Windows Media Player**.

2. Klicken Sie auf die Registerkarte **Musik**.

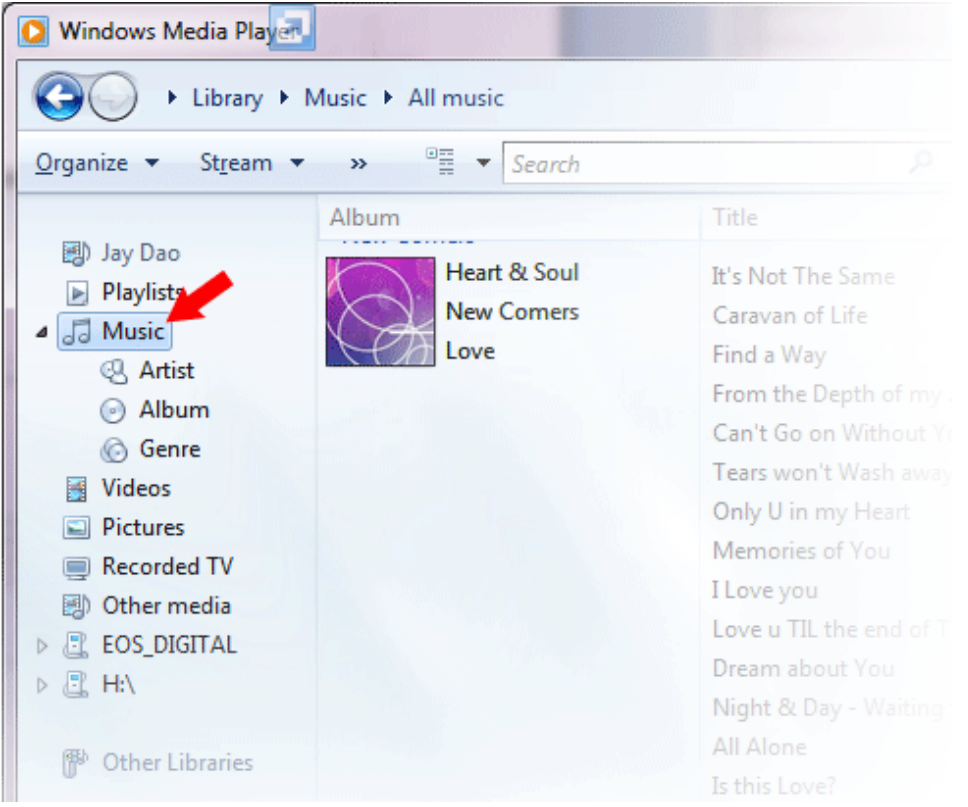

3. Ziehen Sie das gewünschte Bild in das Symbol **Albumcover**.

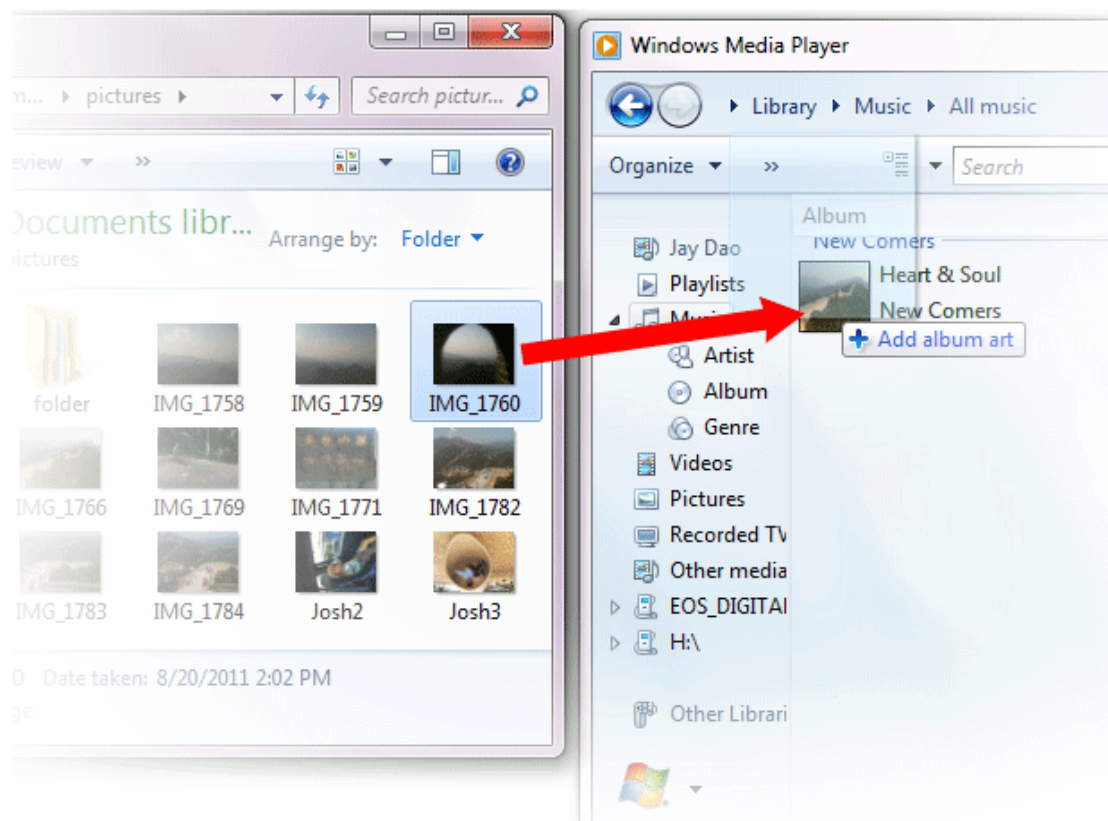

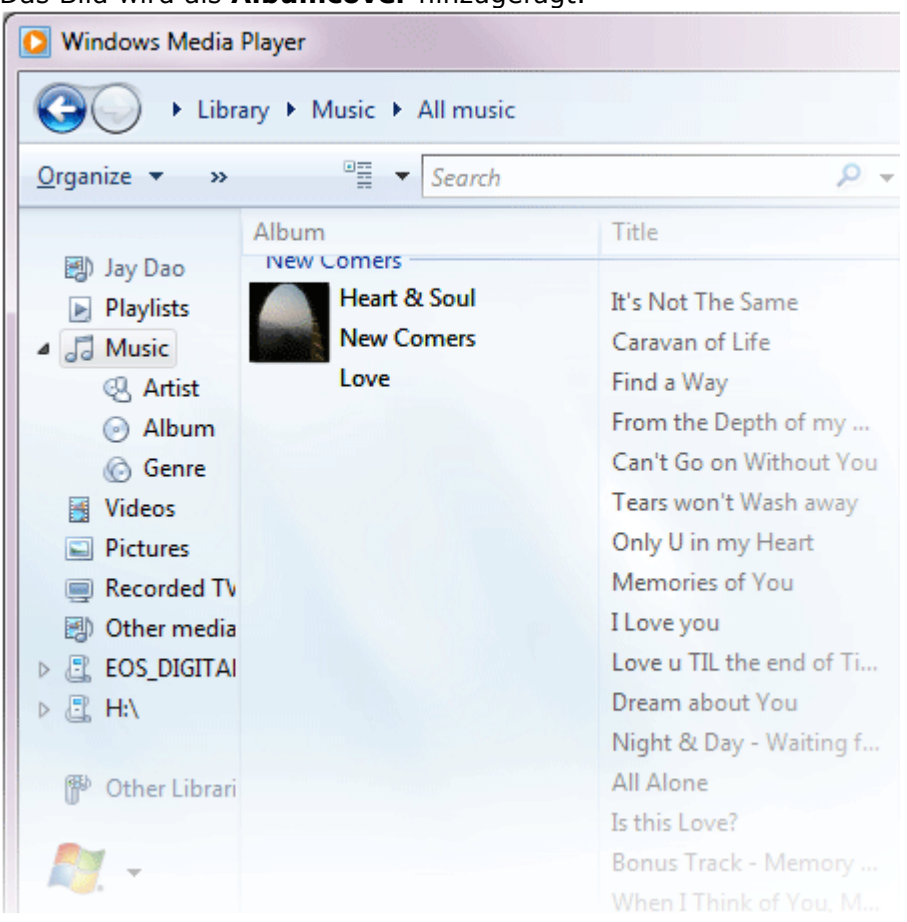

Das Bild wird als **Albumcover** hinzugefügt.

#### **METHODE 2: Mit Windows Media Player 11 ein Albumcover manuell hinzufügen**

- 1. Führen Sie **WMP** aus.
- 2. Klicken Sie in der oberen Leiste auf **Bibliothek**.
- 3. Markieren Sie mit der rechten Maustaste die Datei(en), die Sie aktualisieren wollen und wählen Sie **Erweiterter Tag Editor**.
- 4. Klicken Sie auf die Registerkarte **Bild** und anschließend auf **Hinzufügen**.
- 5. Navigieren Sie zu dem Bild, das Sie als **Albumcover** verwenden möchten, und klicken Sie dann auf **Öffnen**.
- 6. Klicken Sie auf **Anwenden** und anschließend auf **OK**.

#### **METHODE 3: WMP die Albuminformationen finden lassen (WMP 10 und 11)**

- 1. Starten Sie den **Windows Media Player**.
- 2. Klicken Sie in der oberen Leiste auf **Bibliothek** (linke Leiste bei WMP10).
- 3. Markieren Sie mit der rechten Maustaste die Datei(en), die Sie aktualisieren wollen.
- 4. Markieren Sie **Albuminformationen suchen**.

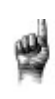

#### Kurztipps:

Die für **Albumcover** von SanDisk Clip Sport unterstützte maximale Auflösung beträgt 480 x 480 bei einer maximalen Dateigröße von 450 kb.

----------------

Musik **20** 

### **KAPITEL 5**

*Dieses Kapitel beschreibt die Verwendung des FM-Radios und die Programmierung der Sendervoreinstellungen auf dem SanDisk Clip Sport MP3-Player.*

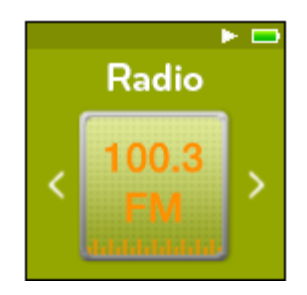

## *Radio*

Der SanDisk Clip Sport MP3-Player verfügt über ein integriertes FM-Radio, mit dem Sie Live-Sendungen von FM-Sendern hören können.

### Senderauswahl beim FM-Radio

So hören Sie einen FM-Radiosender:

- 1. Markieren Sie im Hauptmenü die Option **Radio**. Ein Menü mit Radiofrequenzen wird angezeigt.
- 2. Drücken Sie die Taste **Rücklauf** oder **Vorlauf**, um den gewünschten Sender einzustellen und zu suchen oder wählen Sie eine Voreinstellung, indem Sie die **Auswahltaste** drücken.
- 3. Halten Sie für eine Schnellsuche die Taste **Rücklauf** oder **Vorlauf** gedrückt.

#### Kurztipps:

- 1. Ihre Kopfhörer sind die Antenne Ihres Gerätes. Zum besten Empfang oder zur Maximierung der Anzahl von Voreinstellungen, die Ihr Gerät finden kann, ziehen Sie das Kopfhörerkabel so weit wie möglich in die Länge, um die Antennenlänge zu vergrößern.
- 2. Das Drücken der Wiedergabe/Pause-Taste während einer Sendung entspricht der Stummschaltung. Es gibt auf dem SanDisk Clip Sport MP3-Player keine Timeshift-Funktion, mit der Sie eine Live-Sendung anhalten und später ab der angehaltenen Stelle fortsetzen können.

### Programmieren der FM-Voreinstellungen

Es können bis zu 40 Sender als Voreinstellung gespeichert werden. So programmieren Sie auf dem Player Sender als Voreinstellung:

- 1. Drücken Sie während der Radiowiedergabe die **Optionstaste**.
- 2. Markieren Sie die Option **Voreinstellung hinzufügen**, um die aktuelle Frequenz als Voreinstellung zu speichern. Die Voreinstellungen können Sie mit der Option **Alle Voreinstellungen anzeigen** aufrufen. Wenn die Ohrhörer angeschlossen sind, können Sie ebenfalls **Autom**. **Voreinstellung** auswählen, damit der Player automatisch nach Sendern mit dem stärksten Übertragungssignalen sucht und diese speichert.
- 3. Markieren Sie die Option **Voreinstellung löschen**, um die aktuelle Frequenz aus den Voreinstellungen zu löschen.
- 4. Markieren Sie die Option **Alle Voreinstellungen anzeigen**, um alle hinzugefügten gespeicherten Sender anzuzeigen.
- 5. Markieren Sie die Option **Alle Voreinstellungen löschen**, um alle gespeicherten Sender zu löschen.

### **Kapitel 6**

*In diesem Kapitel wird beschrieben, wie Hörbücher und Podcasts auf den SanDisk Clip Sport MP3-Player geladen und dort abgespielt werden.*

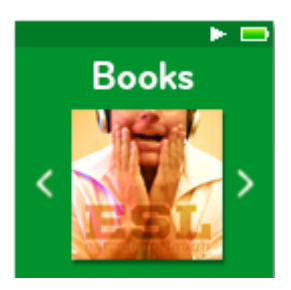

## *Bücher*

Der SanDisk Clip Sport MP3-Player kann mehrere Hörbücher und Podcasts speichern. Ein Hörbuch ist die Sprachaufnahme eines Buches im .mp3-Format; ein Podcast ist eine aufgezeichnete Sendung im .mp3-Format.

#### **Beachten Sie, dass der SanDisk Clip Sport Player nur mit Audible-Büchern kompatibel ist.**

### Laden von Hörbüchern und Podcasts

Sie können Musik von Ihrem Computer mit Drag&Drop auf den Player übertragen.

### Drag&Drop (Windows)

Um Musik von einem Windows-Computer mit Drag&Drop auf den Player zu übertragen, gehen Sie wie folgt vor:

- 1. Schließen Sie den Player mit dem USB-Kabel an den Computer an.
- 2. Markieren Sie nach der Verbindungsherstellung die Option **Gerät zur Anzeige der Dateien mit Windows Explorer öffnen** oder navigieren Sie zu **Arbeitsplatz** bzw. Computer.
- 3. Doppelklicken Sie auf das Symbol **CLIP SPORT**.
- 4. Doppelklicken Sie auf den Ordner **Audible**.
- 5. Ziehen Sie die gewünschten Audible-Dateien vom Computer und legen Sie sie auf dem Player im Ordner **Audible** ab.

Wenn im Player eine optionale microSD™-Karte eingesteckt ist, können Sie die Dateien auch auf die Karte ziehen, indem Sie auf den zweiten Wechseldatenträger, der beim Anschließen des Players angezeigt wird, doppelklicken (**Arbeitsplatz** > **Wechseldatenträger**). Der zweite Wechseldatenträger wird genauso mit dem Namen der Karte angezeigt, als wäre er über einen Kartenleser angeschlossen. Sie können Dateien nur dann auf die Karte ziehen, wenn Sie über die Schreibberechtigung für die Karte verfügen. (Weitere Informationen hierzu finden Sie in Kapitel 7).

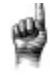

------------------------------------Kurztipps: Achten Sie darauf, dass Sie den Wechseldatenträger auswerfen, bevor Sie den Player trennen.

### Drag&Drop (Mac)

Um Musik von einem Mac-Computer mit Drag&Drop auf den Player zu übertragen, gehen Sie wie folgt vor:

- 1. Schließen Sie den Player mit dem USB-Kabel an den Computer an.
- 2. Doppelklicken Sie auf das Symbol **CLIP SPORT**, das auf Ihrem Desktop angezeigt wird.
- 3. Doppelklicken Sie auf den Ordner **Audible**.
- 4. Ziehen Sie die gewünschten Musikdateien vom Computer und legen Sie sie auf dem Player im Ordner **Audible** ab.
- 5. Unter dem folgenden Link finden Sie schrittweise Anleitungen: http://kb.sandisk.com/app/answers/detail/a\_id/1141/kw/1141

Wenn im Player eine optionale microSD™-Karte eingesteckt ist, können Sie die Dateien auch auf die Karte ziehen, indem Sie auf den zweiten Wechseldatenträger, der beim Anschließen des Players angezeigt wird, doppelklicken (**Arbeitsplatz** > **Wechseldatenträger**). Der zweite Wechseldatenträger wird genauso mit dem Namen der Karte angezeigt, als wäre er über einen Kartenleser angeschlossen. Sie können Dateien nur dann auf die Karte ziehen, wenn Sie über die Schreibberechtigung für die Karte verfügen. (Weitere Informationen hierzu finden Sie in Kapitel 7).

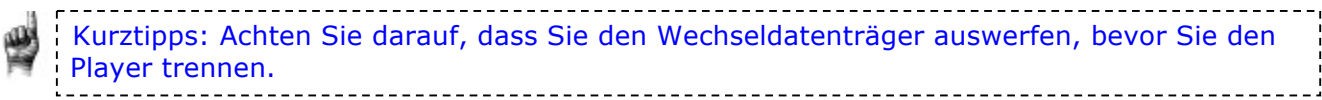

### Wiedergabe von Hörbüchern und Podcasts

#### Hörbücher

So geben Sie Hörbücher wieder:

- 1. Markieren Sie im Hauptmenü die Option **Bücher**.
- 2. Wählen Sie **Hörbücher** und anschließend **Audibles**. Hörbücher werden in alphabetischer Reihenfolge aufgeführt.
- 3. Wählen Sie das gewünschte Hörbuch aus.
- 4. Wählen Sie die gewünschten Kapitel aus. Nach der Kapitelauswahl wird das Hörbuch abgespielt und Name und Kapitel des Hörbuchs werden angezeigt.
- 5. Während der Wiedergabe stehen Ihnen durch Drücken der Taste **Optionen** folgende Optionen zur Verfügung:
	- **Geschwindigkeit**: Stellen Sie normal, langsam oder schnell ein.
	- **Kapitel überspringen**: Bei aktivierter Option markiert das Buch die Ausgangsposition, wenn Sie Kapitel überspringen.
	- **Hörbuch löschen**: Bei aktivierter Option wird das Hörbuch vom Player gelöscht. Das Löschen eines Hörbuchs vom Gerät führt nicht zum Löschen des Inhalts von Ihrem Computer.

Kurztipps: Wenn Sie ein Hörbuch vor seinem Ende stoppen, erstellt der Player eine .pos-Datei. Sie speichert den Wiederaufnahmepunkt und ist keine abspielbare Datei. Sie wird in der Ordneransicht angezeigt.

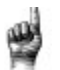

Kurztipps: Um die korrekte Dateisortierung zu gewährleisten, sollte die Datei 16 Zeichen nicht überschreiten oder es sollten ID3-Tags verwendet werden. Platzieren Sie außerdem, um zu gewährleisten, dass Ihr Buch im Audible-Abschnitt erscheint, Ihr Hörbuch in den Hörbuch-Ordner.

### Podcasts

So geben Sie Podcasts wieder:

- 1. Markieren Sie im Hauptmenü die Option **Bücher**.
- 2. Wählen Sie **Podcasts**. Podcasts werden in alphabetischer Reihenfolge aufgeführt.
- 3. Wählen Sie die gewünschten **Episoden**, die in zeitlicher Reihenfolge aufgelistet sind. Nach der Episodenauswahl wird der Podcast abgespielt und Name und Episode des Podcasts werden angezeigt.
- 4. Während der Wiedergabe stehen Ihnen durch Drücken der Taste **Optionen** folgende Optionen zur Verfügung:
	- **Geschwindigkeit**: Stellen Sie normal, langsam oder schnell ein.
	- **Podcast löschen**: Bei aktivierter Option wird der Podcast vom Player gelöscht. Das Löschen eines Podcasts vom Gerät führt nicht zum Löschen des Inhalts von Ihrem Computer.

### **Kapitel 7**

*Dieses Kapitel beschreibt die Musikwiedergabe von einer bespielten microSDHC-Karte (erweiterte Speicherkapazität).*

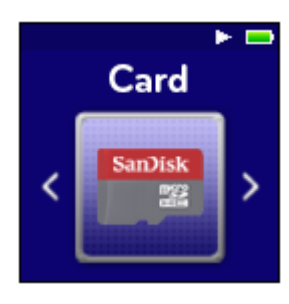

## *Karte*

Der SanDisk Clip Sport MP3-Player akzeptiert eine microSDHC-Karte mit erweiterter Speicherkapazität und macht die Karte zu einem tragbaren Inhaltsträger. Von einem Computer können Bücher und Musik auf die gleiche Weise auf die microSDHC-Karte geladen werden wie auf den Player. (Einzelheiten zum Laden von Inhalten finden Sie in den Kapiteln 3 und 6.) Die microSDHC-Karte ist separat erhältlich und ist für den Betrieb des SanDisk Clip Sport MP3-Players nicht erforderlich.

Kurztipps: Das microSDHC-Logo der Karte (separat erhältlich) steht auf dem Kopf, wenn sie richtig herum in den microSDHC-Kartensteckplatz eingesteckt ist.

### microSDHC™-Karte

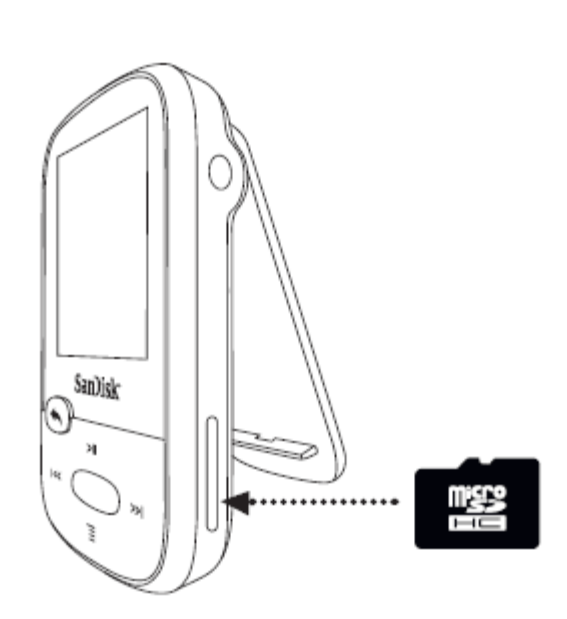

- 1. Stecken Sie eine mit Audiodateien bespielte microSDHC-Karte in den microSDHC-Kartensteckplatz.
- 2. Markieren Sie im Hauptmenü die Option **Karte**. Auf dem Wiedergabebildschirm wird "Datenbank erstellen?" angezeigt.
- 3. Markieren Sie **Ja** und drücken Sie die **Auswahltaste**. Auf dem Bildschirm wird "Ihre Medien werden aktualisiert" angezeigt und es erscheint ein Inhaltsmenü.
- 4. Wählen Sie **Interpreten**, **Alben**, **Titel** oder **Bücher**, um zum gewünschten Inhalt zu navigieren.
- 5.Alternativ können Sie im Ordnermenü **Ordner** > **Externe Karte** markieren und durch die Ordner zum gewünschten Inhalt navigieren.

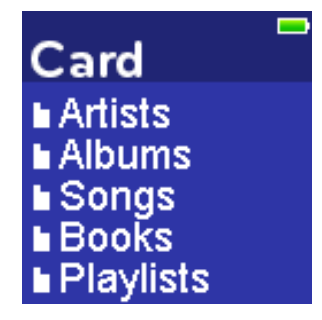

#### **Hinweis!**

Sie können auf den Karteninhalt über das Kartenmenü zugreifen.

#### Zusätzliche Informationen

• Der SanDisk Clip Sport MP3-Player kann mit microSDHC-Karten von bis zu 32 GB arbeiten. Der Player kann bis zu 40 GB\* Gerätegesamtinhalt, einschließlich des internen Speichers, speichern (z. B. 8-GB-Player mit einer 32-GB-Karte).

Kurztipps: Das Laden von Inhalten mit größerem Umfang dauert länger. 

\* 1 GB = 1.000.000.000 Byte. Tatsächlicher Nutzerspeicherbereich geringer.

### **Kapitel 8**

*Dieses Kapitel enthält Anleitungen für die Verwendung des Sportmodus des SanDisk Clip Sport MP3-Players.*

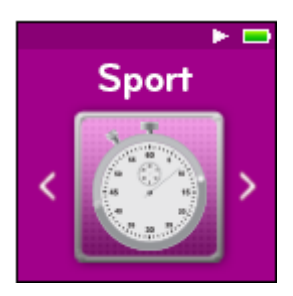

## *Sport*

Der SanDisk Clip Sport MP3-Player besitzt eine eigene Timer-Funktion, mit der Sie Zeiten in Stunden, Minuten, Sekunden und Hundertstelsekunden messen können. Mit der Timer-Funktion können Sie außerdem Rundenzeiten messen und speichern.

### Stoppuhr

So starten Sie die Stoppuhr:

- 1. Markieren Sie im Hauptmenü die Option **Sport**.
- 2. Markieren Sie **Stoppuhr**.
- 3. Um den Timer zu starten, drücken Sie einmal die Taste **Wiedergabe**. Um die Stoppuhr anzuhalten, drücken Sie einmal die Taste **Wiedergabe**.

Kurztipps: Nachdem die Zeit gestartet und gestoppt wurde, kann sie wiederaufgenommen werden, indem Sie entweder erneut die Taste **Wiedergabe** oder die Taste **Zurück** drücken, um in das Timer-Menü zu gelangen, in dem die Option **Fortsetzen** markiert ist. Die Option **Fortsetzen** steht so lange zur Verfügung, bis ein neuer Timer erstellt wird.

### Runden erfassen

So werden Runden erfasst:

1. Drücken Sie nach dem Start des Timers die **Auswahltaste**, um eine Rundenzeit zu messen.

Kurztipps: Eine Rundenzeit wird zwischen Runden erfasst und gespeichert. Runde 1 erfasst und speichert die Zeit seit dem Start; Runde 2 erfasst und speichert die Zeit, die zwischen der Beendigung der vorherigen Runde und der aktuellen Zeit verstrichen ist. Das heißt, die Rundenzeiten – wenn diese Funktion vom Benutzer verwendet wird – ergeben zusammen die Gesamtzeit.

2. Drücken Sie nach der Aufzeichnung der gewünschten Runden die Taste **Zurück** und markieren Sie **Aktuelles Protokoll**, um sich die Protokolle anzusehen. Die aktuellen Protokoll-Informationen werden beim Erstellen eines neuen Protokolls automatisch durch Drücken der Taste **Stoppuhr** gespeichert. Um aufgezeichnete Protokoll-Informationen anzuzeigen, drücken Sie **Gespeicherte Protokolle**. (Dort sehen Sie das *Datum der Protokollerstellung, die* Startzeit der Protokolle, die aus der Summe aller Protokolle bestehende Gesamtzeit*, die* Durchschnittszeit aller Protokolle sowie alle Runden, die während der protokollierten Zeit aufgezeichnet worden sind.

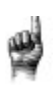

Kurztipps: Ein Protokoll besteht aus dem Rundensatz, der während einer Sitzung aufgezeichnet und gespeichert wurde. 

3. Um Protokolle zu löschen, markieren Sie im Sportmenü die Option **Protokolle löschen**. Markieren Sie das Protokoll, das Sie löschen möchten, und drücken Sie die **Auswahltaste**. Das Protokoll wird permanent vom Player gelöscht.

### **Kapitel 9**

*Dieses Kapitel beschreibt das Anpassen der Einstellungen des SanDisk Clip Sport MP3-Players.*

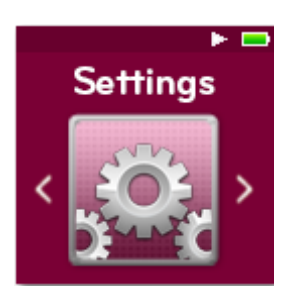

## *Einstellungen*

Der SanDisk Clip Sport MP3-Player verfügt über mehrere Einstellungen, mit denen Sie das Gerät an Ihre individuellen Hörgewohnheiten anpassen können.

### Systemeinstellungen

So wählen Sie die Systemeinstellungsoptionen aus:

- 1. Markieren Sie im Hauptmenü die Option **Einstellungen**.
- 2. Wählen Sie **Systemeinstellungen**.
- 3. Passen Sie den Player individuell anhand folgender Optionen an:
	- Hintergrundbeleuchtung
	- Helligkeit
	- Energiesparmodus
	- Ruhemodus
	- Anpassen
	- Menüloop • Equalizer
	-
	- Replay Gain
	- Sprache • Datum
	- Uhrzeit
	- Lautstärke
	- Info
	- Formatieren
	- Wiederherstellen

### Hintergrundbeleuchtung

Diese Option wählt die Zeit, nach der der Player das Timerprogramm für die Hintergrundbeleuchtung auslöst, um sie automatisch abzuschalten. Durch Drücken einer beliebigen Taste kann sie wieder aktiviert werden.

- 1. Markieren Sie **Hintergrundbeleuchtung**.
- 2. Drücken Sie die Tasten **Rücklauf** oder **Vorlauf**, um den gewünschten Zeitgeber für die Hintergrundbeleuchtung auszuwählen (15 bis 90 Sekunden).

#### **Helligkeit**

Damit das Display auch in unterschiedlichen Umgebungen gut sichtbar ist, können Sie die Helligkeit des Displays einstellen.

- 1. Markieren Sie **Helligkeit**.
- 2. Drücken Sie die Tasten **Rücklauf** oder **Vorlauf**, um die gewünschte Kontraststufe einzustellen (20 bis 100 %).
- 3. Drücken Sie zur Bestätigung die **Auswahltaste**.

#### Energiesparmodus

Diese Option schaltet den Player automatisch aus, wenn er für eine bestimmte Zeit untätig war.

- 1. Wählen Sie **Energiesparmodus**.
- 2. Drücken Sie die Tasten **Rücklauf** oder **Vorlauf**, um die gewünschte Zeit (Keine bis 120 Minuten) auszuwählen, bis der Player ausschaltet. Der Player schaltet nicht in den Energiesparmodus, wenn die Option Keine ausgewählt ist.
- 3. Drücken Sie zur Bestätigung die **Auswahltaste**.

#### Ruhemodus

Diese Option schaltet den Player automatisch nach einer bestimmten Wiedergabezeit aus.

- 1. Markieren Sie **Ruhemodus**.
- 2. Drücken Sie die Tasten **Rücklauf** oder **Vorlauf**, um die gewünschte Zeit (Keine bis 120 Minuten) einzustellen, bis der Player ausschaltet. Der Player schaltet nicht in den Ruhemodus, wenn die Option Keine ausgewählt ist.
- 3. Drücken Sie zur Bestätigung die **Auswahltaste**.

#### Anpassen

Diese Option entfernt die Startfunktionen des Players aus dem Hauptmenü.

- 1. Markieren Sie **Anpassen**.
- 2. Markieren Sie den Namen der Funktion, die Sie entfernen möchten.
- 3. Drücken Sie die **Auswahltaste** zum **Ein** oder **Aus**schalten.
- 4. Drücken Sie die Taste **Zurück**, um zum vorherigen Menü zurückzukehren.

#### Menüloop

Diese Option aktiviert die Möglichkeit, das Menü endlos zu durchlaufen, ohne am ersten bzw. letzten Menüpunkt zu stoppen.

- 1. Markieren Sie **Menüloop**.
- 2. Drücken Sie die **Auswahltaste** zum **Ein** oder **Aus**schalten.

#### Equalizer

Diese Option verbessert die Klangqualität bestimmter Musikstile, um dem abgespielten Genre besser zu entsprechen.

- 1. Markieren Sie **Equalizer**.
- 2. Drücken Sie die Tasten **Nach oben** oder **Nach unten**, um durch die Musikstile zu navigieren.
- 3. Drücken Sie die **Auswahltaste**, um die gewünschte Option auszuwählen, die der abgespielten Musik am ehesten entspricht.

### Replay Gain

Diese Option ist eine Methode, mit der während der Wiedergabe eine gleichbleibend wahrgenommene Lautstärke beibehalten wird. Für gewöhnlich sind Musikalben gemischt und auf unterschiedliche Durchschnittslautstärken abgestimmt. Während der Wiedergabe im Zufallswiedergabe-Modus kann es zu großen Unterschieden der Lautstärke einzelner Titel kommen, die den Benutzer zwingen, häufige Korrekturen an der Lautstärke vorzunehmen.

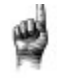

Kurztipps: Hinweis für Benutzer in Europa: Die Gesetze und Vorschriften der Europäischen Union legen Höchstlautstärken fest.

- 1. Wählen Sie **Replay Gain**.
- 2. Markieren Sie **Modus** und drücken Sie die **Auswahltaste**, um zwischen *Titeln, Alben oder Aus* zu wählen.
- 3. Markieren Sie **Pre-Gain** und drücken Sie die Auswahltaste, um auszuwählen, wie viele Dezibel (dB) Sie die Wiedergabelautstärke insgesamt als Kompensation für das Durchschnittsniveau der Titel Ihrer Medienbibliothek nach oben anpassen möchten.

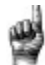

Kurztipps: Weitere Informationen dazu finden Sie unter: http://kb.sandisk.com/app/answers/detail/a\_id/430

#### Sprache

Diese Option wählt unterschiedliche Sprachen für den Wiedergabebildschirm des Players aus.

- 1. Wählen Sie **Sprache**.
- 2. Drücken Sie die Tasten **Nach oben** oder **Nach unten**, um durch die Sprachen zu navigieren.
- 3. Drücken Sie zur Bestätigung der gewünschten Sprache die **Auswahltaste**.

#### Datum

Diese Option wählt das Datum aus.

- 1. Wählen Sie **Datum**.
- 2. Drücken Sie die Tasten **Rücklauf** oder **Vorlauf**, um Tag, Monat oder Jahr auszuwählen.
- 3. Markieren Sie die Tasten **Nach oben**, um die Zahlen entweder zu erhöhen oder **Nach unten**, um sie zu verringern.
- 4. Drücken Sie die **Auswahltaste**, nachdem Sie das endgültige Datum eingegeben haben. ---------------------------

Kurztipps: Das Format des Datums richtet sich nach den regionalen Ersteinstellungen des Gerätes. In den amerikanischen Regionen wird das Datum als Monat/Tag/Jahr angezeigt. In anderen Regionen zeigt es Tag/Monat/Jahr.

#### Uhrzeit

Diese Option wählt die Uhrzeit aus.

- 1. Markieren Sie **Uhrzeit**.
- 2. Drücken Sie die Tasten **Rücklauf** oder **Vorlauf**, um Stunde, Minute oder Sekunde auszuwählen.
- 3. Markieren Sie die Tasten **Nach oben** oder **Nach unten**, um die Zahlen zu erhöhen oder zu verringern.
- 4. Drücken Sie die **Auswahltaste**, nachdem Sie die endgültige Uhrzeit eingegeben haben.

#### Lautstärke

Diese Option reguliert die Lautstärke.

- 1. Markieren Sie **Lautstärke**.
- 2. Wählen Sie **Normal** oder **Hoch**.
- 3. Drücken Sie zur Bestätigung der gewünschten Option die **Auswahltaste**.

#### Info

Diese Option zeigt Informationen zum Player wie Firmware-Version, verfügbarer/freier Speicherplatz, Anzahl der geladenen Titel und den Akkustatus an.

- 1. Wählen Sie Info.
- 2. Drücken Sie die Tasten **Nach oben** oder **Nach unten**, um durch die Informationen zu navigieren.

#### Formatieren

WARNUNG: Durch diesen Vorgang werden alle auf dem Player gespeicherten Dateien gelöscht. Stellen Sie sicher, dass Sie alle Mediendateien auf dem Player gesichert haben, bevor Sie das Gerät formatieren. Alle Mediendateien müssen nach dem Formatieren wieder auf das Gerät übertragen werden. 

-----------------------------------

- 1. Markieren Sie **Format**.
- 2. Markieren Sie **Interner Speicher**, **Externer Speicher** oder **Alle**.
- 3. Wählen Sie die gewünschte Option mit **Ja** oder **Nein**.
- 4. Drücken Sie die **Auswahltaste** zur Bestätigung oder drücken Sie die Taste **Zurück**, um zum vorherigen Menü zurückzukehren.

#### Wiederherstellen

Mit dieser Option wird der Player auf die Werkseinstellung zurückgesetzt, die er hatte, als er gekauft wurde.

WARNUNG: Durch diesen Vorgang werden alle individuellen Einstellungen des Players gelöscht.

- 1. Markieren Sie **Wiederherstellen**.
- 2. Wählen Sie die gewünschte Option mit **Ja** oder **Nein**.
- 3. Drücken Sie die **Auswahltaste** zur Bestätigung oder drücken Sie die Taste **Zurück**, um zum vorherigen Menü zurückzukehren.

### Musikoptionen

So wählen Sie Musikoptionen aus:

- 1. Markieren Sie im Hauptmenü die Option **Einstellungen**.
- 2. Markieren Sie **Musik-Optionen**.
- 3. Passen Sie den Player individuell anhand folgender Optionen an:
	- Zufallswiedergabe
	- Wiederholen

#### Zufallswiedergabe

Bei dieser Option werden die Titel in zufälliger Reihenfolge abgespielt.

- 1. Markieren Sie **Zufallswiedergabe**.
- 2. Drücken Sie die **Auswahltaste**, um die Zufallswiedergabe ein- bzw. auszuschalten (um Titel in zufälliger Reihenfolge wiederzugeben, schalten Sie die Zufallswiedergabe EIN).

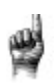

--------------Kurztipps: Im Zufallswiedergabemodus werden durch die Rück- und Vorlauftasten zufällig Titel ausgewählt.

### Wiederholen

Diese Option wiederholt den Titel.

- 1. Markieren Sie **Wiederholen**.
- 2. Drücken Sie die **Auswahltaste**, um die verschiedenen Wiederholungsmodi der Reihe nach anzuzeigen und einen auszuwählen:
	- Aus: Die Titel werden nicht wiederholt.
	- Titel: Wiederholt den aktuellen Titel.
	- Alle: Wiederholt alle markierten Titel des aktuellen Menüstandortes

Kurztipps: Wird gerade Musik wiedergegeben, wird durch Drücken der Taste **Optionen** bei geöffnetem Bildschirm das Optionsmenü aufgerufen. Musikoptionen umfassen: Titel zur Go-Liste hinzufügen, Titel aus Go-Liste entfernen, Wiederholen, Zufallswiedergabe, Musik-EQ, Titel löschen und Titelinformationen. Weitere Informationen hierzu finden Sie in Kapitel 4.

### Optionen für Hörbücher und Podcasts

So wählen Sie die Hörbuch- und Podcastoptionen aus:

- 1. Markieren Sie im Hauptmenü die Option **Einstellungen**.
- 2. Markieren Sie **Hörbuch-Optionen** oder **Podcast-Optionen**.
- 3. Passen Sie den Player individuell anhand folgender Optionen an.

#### Geschwindigkeit

Diese Option steuert das Tempo des Inhalts beim Abspielen.

- 1. Markieren Sie **Geschwindigkeit**.
- 2. Drücken Sie die **Auswahltaste**, um zwischen **Normal, Schnell** und **Langsam** für die Wiedergabe zu wechseln.

### Radiooptionen

So wählen Sie Radiooptionen aus:

- 1. Markieren Sie im Hauptmenü die Option **Einstellungen**.
- 2. Markieren Sie **Radiooptionen**.
- 3. Passen Sie den Player individuell anhand folgender Optionen an:
	- Alle Voreinstellungen löschen
	- FM-Modus

#### Alle Voreinstellungen löschen

Diese Option löscht alle voreingestellten Radiosender.

- 1. Markieren Sie **Alle Voreinstellungen löschen**.
- 2. Wählen Sie die gewünschte Option mit **Ja** oder **Nein**.
- 3. Drücken Sie die **Auswahltaste** zur Bestätigung oder drücken Sie die Taste **Zurück**, um zum vorherigen Menü zurückzukehren.

#### FM-Modus

Diese Option wählt den Stereo- oder Mono-Radiomodus aus.

- 1. Markieren Sie die Option **FM-Modus**.
- 2. Drücken Sie die **Auswahltaste**, um zwischen **Stereo** oder **Mono** zu wechseln.
- 3. Drücken Sie die Taste **Zurück**, um zum vorherigen Menü zurückzukehren.

### **Kapitel 10**

*In diesem Kapitel wird beschrieben, wie Sie Service und Support für den SanDisk Clip Sport MP3-Player erhalten.*

## *Weiterführende Informationen, Wartung und Garantie*

### Technischer Support

Bevor Sie sich an den technischen Support wenden, sollten Sie den Abschnitt **Tipps und Fehlerbehebung** durchlesen. Möglicherweise finden Sie dort bereits eine Antwort auf Ihre Frage.

Wenn Sie Fragen zur Verwendung oder zu Funktionen Ihres SanDisk-Players oder anderen SanDisk-Produkten haben, rufen Sie unsere Wissensdatenbank unter kb.sandisk.com oder www.sandisk.com/support auf.

### HINWEISE ZUM GEISTIGEN EIGENTUM DRITTER

Dieses Produkt verwendet urheberrechtlich geschützte Technologien der Microsoft Corporation. Eine Verwendung oder Verteilung dieser Technologien außerhalb dieses Produktes ohne Lizenz von Microsoft oder einem bevollmächtigten Tochterunternehmen von Microsoft ist untersagt. Die Anbieter von Inhalten verwenden die auf diesem Gerät befindliche DRM-Technologie (Digital Rights Management) von Microsoft für Windows-Medien, um die Integrität ihrer Inhalte ("sicherer Inhalt") zu gewährleisten. Dies soll verhindern, dass die Rechte an geistigem Eigentum Dritter, einschließlich der Urheberrechte, bezüglich dieser Inhalte nicht verletzt werden. Dieses Gerät verwendet WM-DRM-Software zur Wiedergabe sicherer Inhalte ("WM-DRM-Software"). Wenn die Sicherheit der WM-DRM-Software auf diesem Gerät beeinträchtigt worden ist, können die Eigentümer sicherer Inhalte ("Eigentümer sicherer Inhalte") von Microsoft verlangen, dass der WM-DRM-Software die Rechte zum Erhalt neuer Lizenzen zum Kopieren, Anzeigen bzw. Wiedergeben von sicheren Inhalten entzogen werden. Ein derartiger Rechteentzug wirkt sich nicht auf die Wiedergabe ungeschützter Inhalte mit der WM-DRM-Software aus. Eine Liste der unberechtigten WM-DRM-Softwareprogramme wird jedes Mal an Ihr Gerät gesendet, wenn Sie eine Lizenz für sichere Inhalte vom Internet oder von einem PC herunterladen. Im Auftrag der Eigentümer sicherer Inhalte überträgt Microsoft möglicherweise zusammen mit einer derartigen Lizenz auch Rechteentzugslisten. DIESES PRODUKT UNTERLIEGT DER MPEG-4-LIZENZ (MPEG-4 VISUAL PATENT PORTFOLIO LICENSE) FÜR PRIVAT- UND NICHT-KOMMERZIELLEN GEBRAUCH DURCH VERBRAUCHER FÜR (i) DIE KODIERUNG VON VIDEO ENTSPRECHEND DES MPEG-4-VIDEOSTANDARDS ("MPEG-4-VIDEO") UND/ODER (ii) DIE DEKODIERUNG VON MPEG-4-VIDEOS, DIE VON EINEM VERBRAUCHER IN PRIVATER UND NICHT-KOMMERZIELLER FUNKTION KODIERT BZW. VON EINEM VON MPEG LA DAZU LIZENZIERTEN VIDEOANBIETER ERHALTEN WORDEN SIND. EINE LIZENZ FÜR ANDERE

VERWENDUNGSZWECKE WIRD WEDER AUSDRÜCKLICH NOCH STILLSCHWEIGEND ERTEILT. WEITERE INFORMATIONEN, EINSCHLIESSLICH INFORMATIONEN ZU WERBE-, INTERNEN UND KOMMERZIELLEN VERWENDUNGSZWECKEN UND LIZENZERTEILUNGEN, SIND VON MPEGLA, LLC. ERHÄLTLICH.

SIEHE HTTP://WWW.MPEGLA.COM.

Die Audiocodiermethode MPEG Layer-3 (MP3) unter Lizenz von Fraunhofer IIS und Thompson.

### SanDisks begrenzte Herstellergarantie

Für technischen Support über das Internet besuchen Sie: www.sandisk.com/wug

### FCC-BESTIMMUNGEN

Dieses Gerät erfüllt die in Abschnitt 15 der Bestimmungen der Federal Communications Commission (FCC) festgelegten Bestimmungen. Der Betrieb unterliegt den beiden folgenden Bedingungen:

1. Dieses Gerät darf keine schädlichen Störungen verursachen.

2. Dieses Gerät muss resistent gegen alle Störungen von außen sein, einschließlich der Störungen, die unerwünschte Betriebszustände verursachen könnten.

Dieses Gerät entspricht laut Tests den Grenzwerten, die für digitale Geräte der Klasse B in Abschnitt 15 der Bestimmungen der Federal Communications Commission (FCC) festgelegt sind. Diese Grenzwerte sind dazu vorgesehen, in Wohngegenden angemessenen Schutz gegen Störungen sicherzustellen. Das Gerät erzeugt und verwendet hochfrequente Schwingungen und kann diese ausstrahlen. Wenn es nicht gemäß den Anweisungen des Herstellers installiert und betrieben wird, können Störungen im Radio- und Fernsehempfang auftreten. Es gibt jedoch keine Garantie, dass in einer bestimmten Installation keinerlei Störungen auftreten. Sollte der Radio- und Fernsehempfang beeinträchtigt sein, was durch Ein- und Ausschalten des Geräts festgestellt werden kann, empfiehlt sich die Behebung der Störung durch eine oder mehrere der folgenden Maßnahmen:

3. Vergrößern Sie den Abstand zwischen Gerät und Empfänger.

4. Schließen Sie das Gerät an eine andere Steckdose an, sodass das Gerät und der Empfänger jeweils einen anderen Stromkreis verwenden.

5. Bitten Sie Ihren Händler oder einen erfahrenen Radio- bzw. Fernsehtechniker um Hilfe.

SanDisk ist eine Marke der SanDisk Corporation, registriert in den Vereinigten Staaten und anderen Ländern. microSD- und microSDHC-Marken und Logos sind Marken von SD-3C, LLC. Alle anderen Marken sind Eigentum ihrer jeweiligen Inhaber.

©2016 SanDisk Corporation.